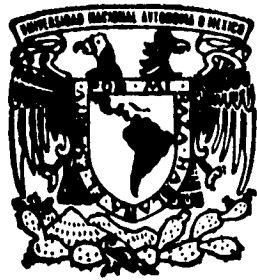

# UNIVERSIDAD NACIONAL AUTONOMA **DE MEXICO**

**FACULTAD DE INGENIERIA** 

**DISEÑO Y CONSTRUCCION DE UNA PANTALLA ELECTRONICA EN BASE AL MICROPROCESADOR 80C186.** 

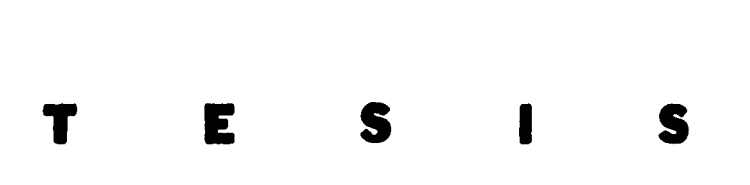

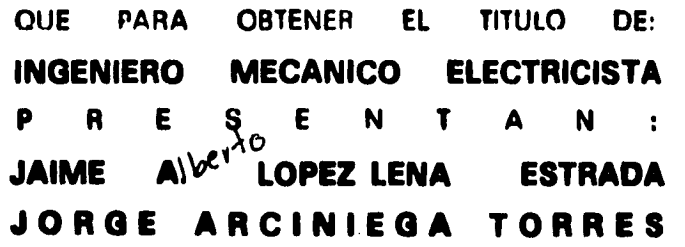

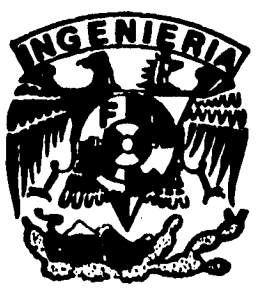

**DIRECTOR DE TESIS: ING. FRANCISCO RODRIGUEZ RAMIREZ** 

**MEXICO, D. F. 1 9 9 5** 

1/5

# **FALLA DE ORIGEN**

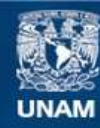

Universidad Nacional Autónoma de México

**UNAM – Dirección General de Bibliotecas Tesis Digitales Restricciones de uso**

# **DERECHOS RESERVADOS © PROHIBIDA SU REPRODUCCIÓN TOTAL O PARCIAL**

Todo el material contenido en esta tesis esta protegido por la Ley Federal del Derecho de Autor (LFDA) de los Estados Unidos Mexicanos (México).

**Biblioteca Central** 

Dirección General de Bibliotecas de la UNAM

El uso de imágenes, fragmentos de videos, y demás material que sea objeto de protección de los derechos de autor, será exclusivamente para fines educativos e informativos y deberá citar la fuente donde la obtuvo mencionando el autor o autores. Cualquier uso distinto como el lucro, reproducción, edición o modificación, será perseguido y sancionado por el respectivo titular de los Derechos de Autor.

**A mis padres ENEIDA y JAIME; y hermanos ALFREDO, RICARDO e ILIANA, Por sus cuidados, el amor, la paciencia, el apoyo y la orientación que he recibido.** 

i.

**A nuestro profesor Franciso Rodríguez quien nos ayudó todo el camino para completar la presente tesis y la Facultad de Ingeniería por permitirnos completar los estudios de una licenciatura** 

**Al personal del I.M.P. que de alguna u otra manera colabora conmigo, y que me ha brindado todo su apoyo para poder terminar esta tesis.** 

**A mis familiares y amigos que han sabido alentarme con el proposito alcanzar esta meta.** 

**A todos ustedes las más sinceras GRACIAS.** 

**Jaime** 

**Con amor y cariño, para mi madre Ignacio** 

**Con mi amor y respeto, para mi padre Jorge** 

Con mi amor y afecto, **para mis hermanas Silvia Judith y Laura** 

**Para mis sobrinos, de los que he recibido nuevas energías Luz Arelf, Jorge Oscar y Erikc Alan** 

**Para mis abuelos, Encarnación, que siempre estará en mis recuerdos** 

**Luz y Tomás, en espera de su recuperación en salud** 

**Para mi familia, que les deseo lo mejor en la vida** 

**Para mis amigos, que me sigan ofreciéndome su amistad** 

**Ala Universidad, através de su Facultad de Ingeniefa, por darme la oportunidad de superarme en la vida** 

**A nuestro director de tesis, Ing. Francisco Rodríguez, por su apoyo y consejos** 

 $\ddot{\phantom{a}}$  . The contract of the contract of the contract of the contract of the contract of the contract of the contract of the contract of the contract of the contract of the contract of the contract of the contract of

**Jorge** 

# **Indicé.**

# **Diseño y construcción de una pantalla electrónica en base al microprocesador 80C186.**

**Indice.** 

 $\bullet$ 

 $\frac{1}{2}$ 

.<br>Kalèndher mengang

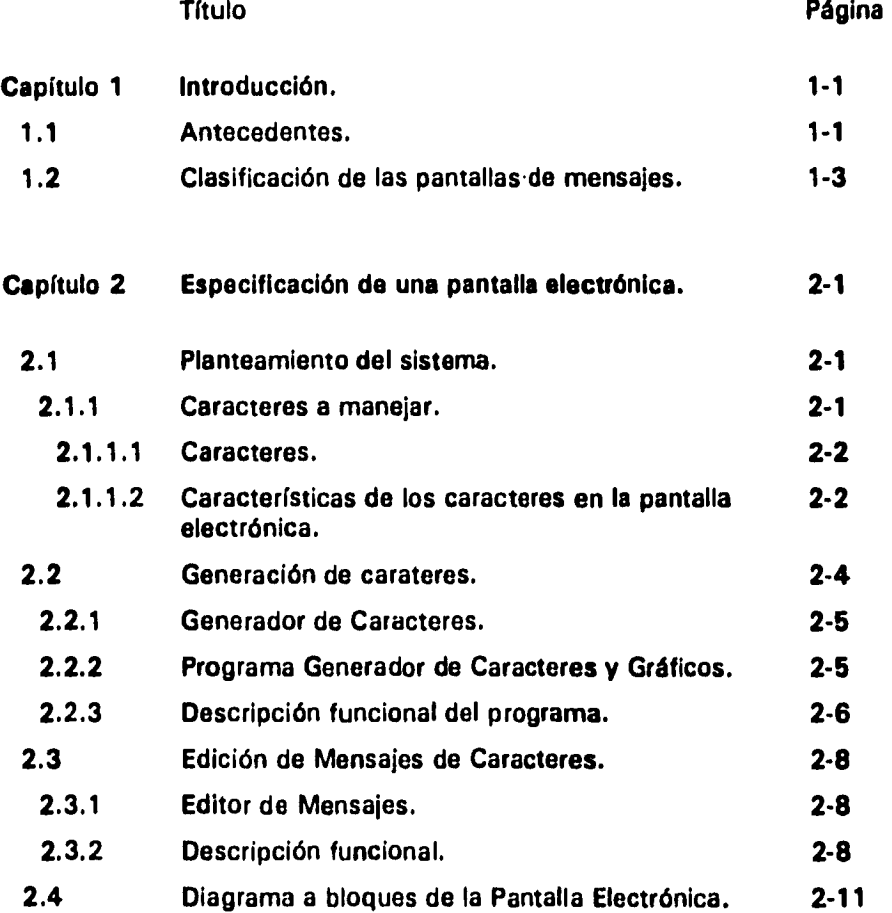

**Indice 1** 

**Indice.** 

...

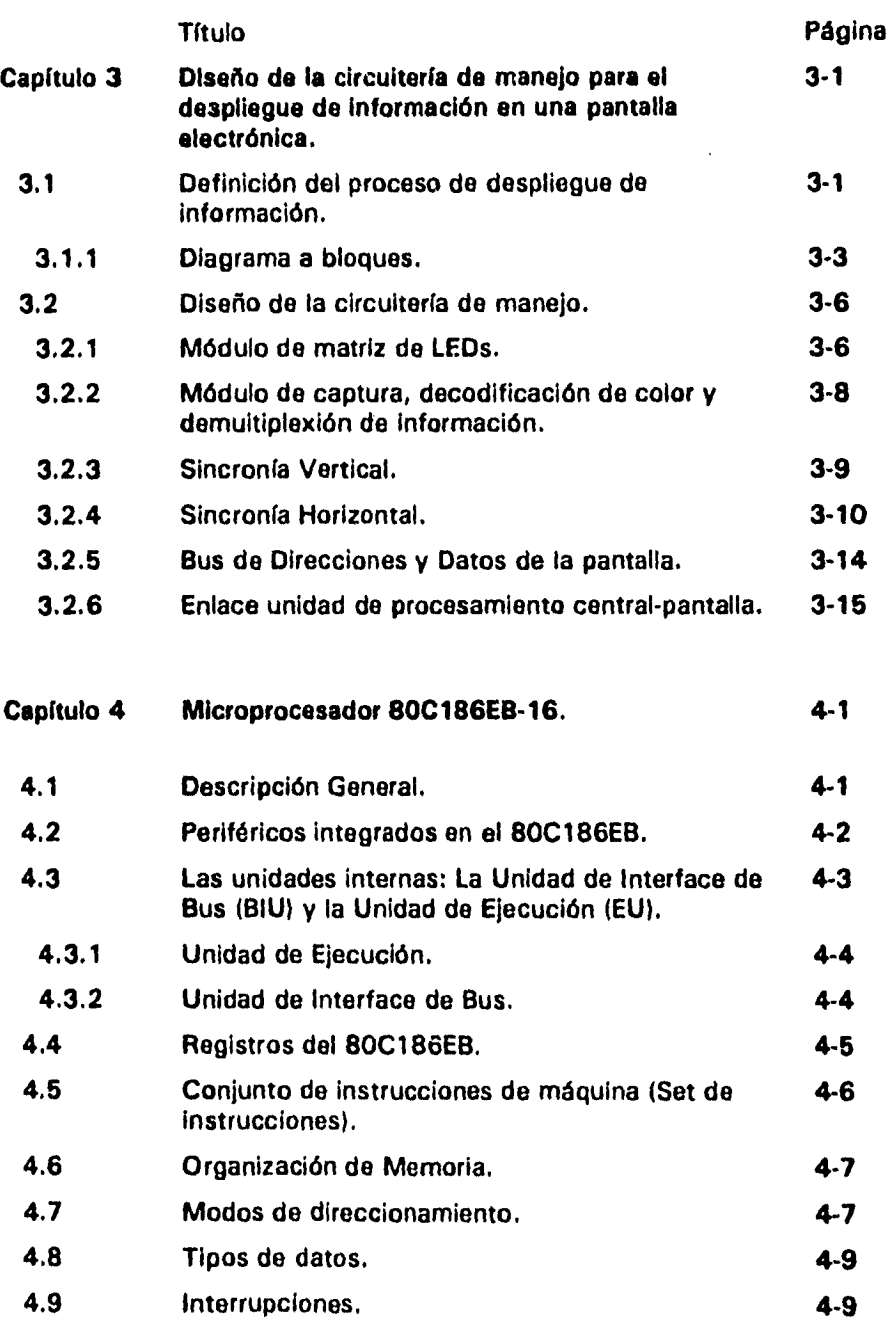

 $\bar{z}$ 

 $\sim$ 

**Indice 2** 

 $\frac{1}{2}$  and  $\frac{1}{2}$ 

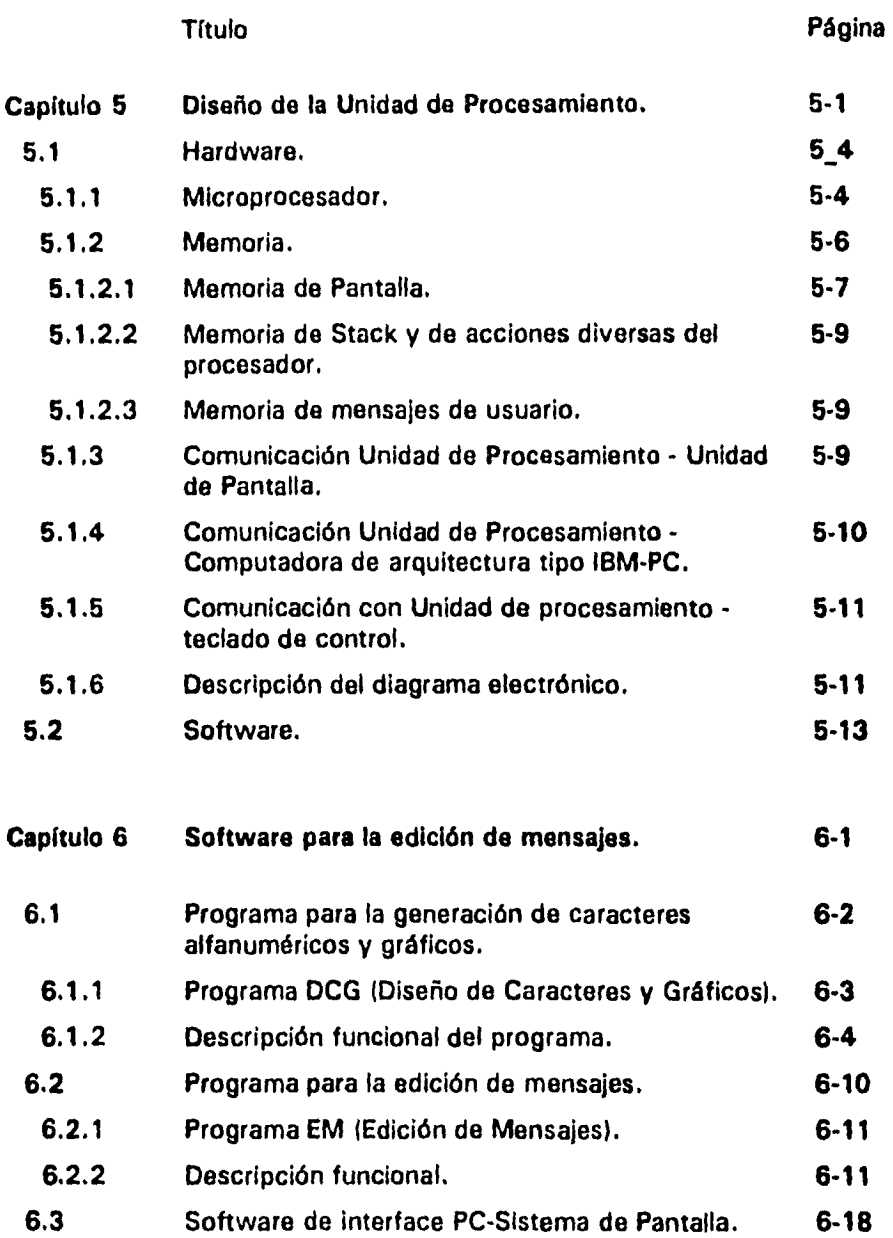

 $\ddot{\phantom{a}}$ 

 $\ddot{\phantom{1}}$ 

مستريد وأردان

 $\ddot{\phantom{0}}$ 

**indico 3** 

 $\bar{\beta}$ 

# **Indico.**

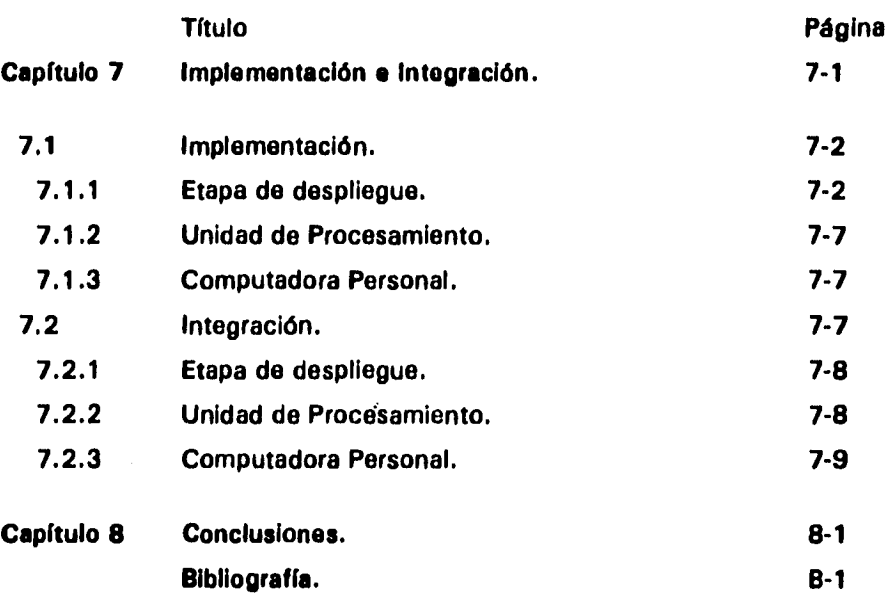

**Indice 4** 

 $\frac{1}{4}$ 

# **Capítulo 1**

Ť

### **INTRODUCCIÓN,**

#### **1.1 Antecedentes.**

**Los exhibidores de mensajes electrónicos, se han convertido en dispositivos de gran importancia en casi todas las áreas del quehacer diario, gracias al desarrollo de la electrónica. La demanda de dichos dispositivos esta en expansión y diversificandose rápidamente, de manera que resulta común encontrarlos en cualquier lugar.** 

**Varios tipos de exhibidores de mensajes o exhibidores, tanto pasivos como activos, han atraído la atención, debido a su pequeño tamaño, poco peso, además de su bajo consumo de potencia y bajos voltajes de operación. Estos exhibidores de mensajes, presentan su información en pantallas a base de cristal líquido (LCDs), exhibidores electroquímicos (ECDs), exhibidores tipo plasma (PDPs), exhibidores electroluminiscentes (ELDs), exhibidores flourecentes de vacío (VFDs), diodos emisores de luz (LEDs), así como otros tipos especiales.** 

**Los exhibidores electrónicos, pueden ser definidos en términos de su función, como dispositivos electrónicos que interactúan como Interface entre hombre y máquina,transmitiendo datos desde una máquina, a modo de que el ser humano pueda visualizarlos y entenderlos.Por lo tanto, esta clase de dispositivos juegan un papel importahte dentro del proceso de transmisión** 

#### **Introducción.**

**de la información, además de su gran uso a nivel industrial y doméstico.** 

**En términos de su operación, los exhibidores de mensajes, se pueden definir como dispositivos electrónicos que convierten, señales eléctricas en señales ópticas que pueden ser reconocidos por el ser humano, éstas señales pueden convertirse en imágenes con forma de dígitos, caracteres o gráficos. Cuando la señal óptica es desplegada por emisión de luz, el exhibidor es llamado activo o emisivo; por otra parte, cuando el exhibidor trabaja por luz incidente modulada por reflexión, interferencia o algún fenómeno similar, el exhibidor es llamado pasivo o no emisivo. La figura 1.1 muestra la operación de un exhibidor en diagrama de bloques.** 

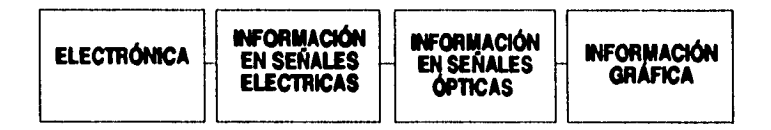

**Figura 1.1 Diagrama a bloques de la operación de un exhibidor.** 

**Recientemente algunos exhibidores han comenzado a incrementar sus capacidades y la posibilidad de manejar colores, de manera que, han comenzado a competir con los sistemas clásicos, basados en el tubo de rayos catódicos (CRT), cuyas ventajas tradicionales son gran capacidad de desplegado y manejo total del color.** 

**El desarrollo de los LCDs continúa con matrices multiplexadas, exhibidores** 

#### **Inlroduccidn.**

**activos, manejo total del color, exhibidores de video. El objetivo es suministrar las mismas funciones y alta capacidad de desplegado que los CRTs, para poder competir con ellos. El principal reto es abatir costos y aumentar la confiabilidad en los sistemas de multiplexado.** 

**En lo que respecta a los exhibidores de mensajes, fabricados a partir de LEDs, el principal problema es la generación de colores en forma eficiente.** 

**1.2 Clasificación de las pantallas de mensajes.** 

**Los siguientes párrafos pretenden hablar, un poco, de diferentes tipos de exhibidores de mensajes que podemos observar y las características que presentan las pantallas, donde estos presentan la información que pretenden desplegar.** 

#### **Exhibidor de Cristal líquido (LCD).**

**En un exhibidor a base de cristal líquido, la aplicación de un voltaje cambia la orientación molecular del cristal líquido, dando como resultado un cambio en las características ópticas, tal como una doble refracción y rotación óptica entre otras, esta orientación es convertida en un cambio visible. En otras palabras, el LCD es un dispositivo pasivo que utiliza la modulación de luz dentro de una celda de cristal líquido.** 

#### **Ventajas:**

**1.- La característica más importante de los LCDs comparada con cualquier otro tipo de exhibidor es su bajo consumo de potencia (unas cuantas décimas de pW/cm2).** 

- 2.- Bajo voltaje de operación (10V o menos), capaz de manejarse directamente y por lo tanto, los circuitos son compactos y simplificados.
- 3.- El dispositivo es delgado y puede ser usado para exhibidores grandes (decenas de centímetros) y pequeños (unos cuantos milímetros) para dispositivos portátiles.

# Desventajas:

- 1.- Debido a que es pasivo, no es visible en la obscuridad.
- 2.- El contraste generalmente depende del ángulo de visión el cual es restringido.
- 3.- La respuesta depende de la temperatura ambiente, para bajas temperaturas su operación es inadecuada ( -20°C).

#### Exhibidores Electroquímicos (ECD).

Los exhibidores electroquímicos son dispositivos pasivos, que utilizan un cambio reversible de color, causado por una reacción de oxidaciónreducción electroquímica, que puede ocurrir en algunos materiales líquidos y sólidos.

#### Ventajas:

- 1.- Al igual que los LCDs, son exhibidores no emisivos y están basados en absorción y cambios de luz. Bajo condiciones normales de luz son fácilmente visibles.
- 2.- Poseen un gran ángulo de visión.
- 3.- Bajo voltaje de operación entre 0.5 y 5V, lo cual los hace convenientes para el manejo directo de circuitos integrados alimentados con baterías.

**Capitulo 14** 

#### **hitroduceldn.**

**4.- A diferencia de los dispositivos a base de LCDs o LEDs, los cuales se basan en un efecto físico, tienen función de memoria. Debido a que la causa de la coloración es una reacción electroquímica, esto hace que se mantenga lo desplegado aún después de apagar la fuente, situación que se puede anular.** 

### **Exhibidor tipo Plasma (PDPs).**

**Este tipo de exhibidor, utiliza la emisión de luz causada por la descarga de un gas en un panel, en el cual la emisión es directamente observada. Se usan gases raros, como el Neón. El proceso consiste en ionizar el gas por medio de la aplicación de un campo eléctrico (AC Y DC).** 

#### **Ventajas:**

- **1 .- Es conveniente para desplegar mensajes de gran tamaño.**
- **2.- Son de gran luminosidad y fáciles de ver.**
- **3.- Su luminosidad es controlable.**
- **4.- Respuesta rápida.**
- **5.- Pueden ofrecer color.**
- **6.- Gran resistencia a vibración y esfuerzos.**
- **7.- Largo tiempo de vida.**

#### **Desventajas:**

**1.- La principal desventaja es el alto voltaje requerido para excitar el gas.** 

**Introduccidn.** 

**Exhibidores Electroluminiscentes (ELDs).** 

**Este tipo de exhibidores son de carácter activo, en ellos la emisión de luz es producida por la aplicación de un campo eléctrico, a un fósforo, que es aplicado en una superficie transparente. Son completamente de estado sólido y por lo tanto fáciles de manejar. En apariencia son similares a los exhibidores de LEDs pero, comparados con estos, un ELD es mas grande y fácil de leer, y el costo por pixel es menor, quizá su principal desventaja hasta el momento sea el alto voltaje de operación.** 

**Ventajas:** 

- **1.- Facilidad de Manejo.**
- **2.- Dispositivos de estado sólido.**
- **3.- Costo de operación menor.**
- **4.- Exhibidor de tipo activo.**

**Desventajas:** 

**1.- Alto voltaje de operación.** 

**Exhibidores de Diodos Emisores de Luz (LEDs).** 

**Los diodos emisores de luz (LEDs) son dispositivos de estado sólido, que convierten una señal eléctrica en luz, son dispositivos fotoemisores que utilizan el fenómeno de recombinación radiactiva (también conocida como inyección electroluminiscente) que ocurre cuando los portadores minoritarios son inyectados hacia una juntura pn hecha de material p y de material n. Se puede alterar la longitud de onda de la luz emitida, cambiando el material semiconductor y ,por lo tanto, el color de la luz que puede emitir.** 

#### *Introducción.*

**Los LEDs visibles, que pueden emitir luz, en la región visible, son usados para propósitos de señalamientos y en el caso de exhibidores, para el despliegue de información.** 

**Los LEDs infrarrojos (IR-LEDs), que emiten luz en la región infrarroja del espectro de frecuencias, se usan en el área de comunicaciones yen otras formas de transmisión de información o procesamiento.** 

#### **Ventajas :**

- **1.- Suministran pequeñas fuentes de luz de alta confiabilidad.**
- **2.- Se manejan con bajos voltajes (alrededor de 2V).**
- **3.- Son capaces de manejar altas velocidades de modulación.**

**Las ventajas de los LEDs visibles, cuando se usan en arreglos o exhibidores, radica en el hecho de que son dispositivos de estado sólido pequeños, que pueden colocarse en diferentes arreglos, lo cual no es posible con los otros tipos de exhibidores.** 

**Por otra parte, quizá una de sus principales desventajas, sea su consumo de potencia, el cual se encuentra entre unos miliwatts a varias décimas de miliwatts, aunque existe una considerable mejoría, con respecto a los CRTs, además, los LEDs son muy superiores desde el punto de vista de confiabilidad, lo que los ha hecho ocupar una bien ubicada posición dentro de los componentes electrónicos.** 

**Tanto en los LEDs visibles como en los infrarrojos, la emisión de luz es en respuesta a la inyección de corriente, ocurrida en la unión pn, esta unión generalmente tiene una área aproximada de 3 mm2y en el caso de los LEDs empleados en telecomunicaciones esta se reduce a 1/50 del total de la superficie.** 

*Copado 1-7* 

# **Introducción.**

 $\mathcal{A}^{\mathcal{A}}$ 

**Lqs LEDs comerciales, tienen tamaños de 3,5 y 10 milímetros de diámetro, en el área a través de la cual proyectan su luz.** 

 $\bullet^{\prime}$ 

 $\frac{1}{4}$ 

# **Capítulo 2**

 $\mathbf{v}^{\prime}$ 

.<br>معاملات المراجي

# **ESPECIFICACIÓN DE UNA PANTALLA ELECTRÓNICA.**

**En** el presente trabajo se va a diseñar y construir una pantalla electrónica del tipo de LEDs, por lo que en este capítulo se establecerán las características que se deben tomar en cuenta para el diseño de dicha pantalla.

# 2.1 Planteamiento del sistema.

El planteamiento del sistema proporciona la pauta a seguir durante el desarrollo del presente proyecto.

**2.1.1** Caracteres a manejar.

Una parte de la información que una pantalla electrónica, como la que se va a diseñar, desplegará; será hecha a través de caracteres alfanuméricos, es decir, mensajes pictóricos, por medio de la Iluminación de un conjunto de puntos en la pantalla.

#### **2.1.1.2 Caracteres.**

**Los caracteres son un conjunto de símbolos, que mediante su unión en forma predeterminada, forman palabras, y estas a su vez forman frases, y las frases un mensaje, lo cual, es información para toda aquella persona que lo pueda interpretar correctamente.** 

**Los caracteres dependiendo del idioma varían, ya sea en apariencia o en el modo de unirse para formar una palabra; así por ejemplo, en el alfabeto que utilizamos, la letra "a" tiene uria modo muy común para nosotros, el cual conocemos, a diferencia del alfabeto griego, en el cual es alfa. Adicionalmente la agrupación de letras que el idioma español utiliza para formar la palabra "tener" es distinta a la utilizada en el inglés "have".** 

**Por lo anterior, concluimos que cada lenguaje, exigirá diferentes características de una pantalla electrónica cualquiera, para poder escribir un mensaje. Lo cual deberá de ser tomado en cuenta en el momento que se quiera diseñar la circuitería de despliegue y control de la misma.** 

**2.1.2.2 Características de los caracteres en la pantalla electrónica.** 

**Cabe recordar que el formato en el cual aparecerá información en la pantalla es en la forma de MATRIZ DE PUNTOS ( por medio de LEDs ), así es muy importante que consideremos que al desplegar alguna letra, ésta será formada por una serie de puntos, en forma discreta, los cuales representarán a dicha letra, por lo tanto podemos hallar varios factores que serán determinantes para la correcta interpretación de ese conjunto de puntos que formarán nuestra letra.** 

**Cabe mencionar que el formato de matriz de puntos se lee de la siguiente manera: C x R** 

**donde: C es el número de columnas de la matriz.** 

**R es el número de renglones de la matriz,** 

**El primer factor que debemos de tomar en cuenta es la cantidad de puntos para representar un carácter, En este renglón queremos destacar que a mayor cantidad de puntos por carácter, obtendremos una mayor definición en la representación del carácter en la pantalla. Esto significa, por ejemplo, que una matriz para caracteres de 7x9 (puntos o LEDs) podrá definir con mayor precisión las formas de una letra que una matriz de 5x7.** 

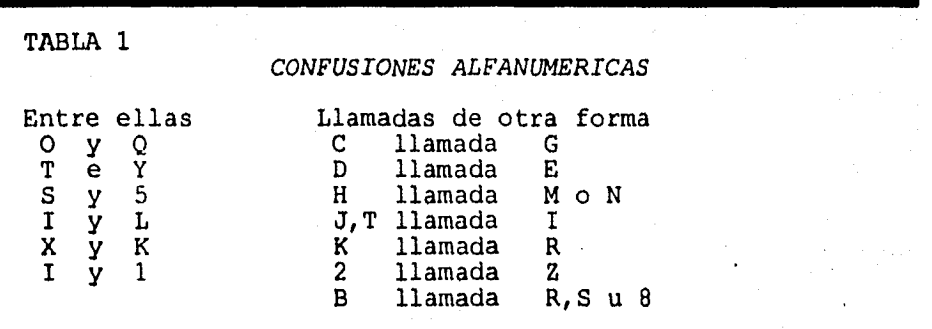

Aunque con la matriz de puntos de 5x7 es **posible formar un conjunto de letras y símbolos, que nos representen algún alfabeto en particular, el grupo de caracteres formado por estas es poco adecuado para su presentación en un contexto, creando así errores al tratar de identificar ciertos caracteres, como se muestra en la tabla 1. Dicha tabla muestra los errores más comunes que comete el ojo humano al tratar de leer esos caracteres. De aquí, que se busquen formatos con matrices más grandes con el fin de evitar dichas confusiones.** 

**Espodficaoldn de una pantalla alectránka.** 

**La figura 2.1 nos muestra un diagrama que compara la legibilidad de los caracteres de matrices de puntos de diferentes dimensiones, entre ellas las de 5x7 y 7x9, con y sin sobreimpresión de un símbolo sobre otro.** 

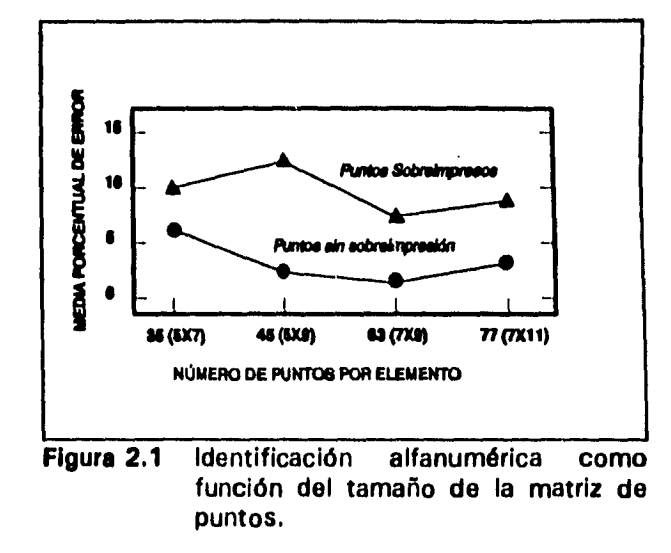

**Es importante recordar que los resultados de la gráfica anterior fueron obtenidos bajo condiciones de experimentación controladas, por lo que en la práctica al no poder repetir dichas condiciones, lo anterior tiene que ser considerado una sugerencia y tomado en cuenta como un factor que puede afectar el desempeño de la pantalla electrónica.** 

#### **2.2 Generación de caracteres**

**Como se mencionó, los caracteres a manejar podrán ser plasmados en varios formatos (de matriz de puntos), sin embargo existe la necesidad de crear los caracteres, es por esta razón, se incluye el diseño de un programa que realice esta función.** 

**Capítulo 24** 

**2.2.1 Generador de caracteres.** 

**El generador de caracteres es la herramienta que utilizaremos para crear, de acuerdo a nuestras necesidades, el o los alfabetos que sean necesarios para nuestra aplicación y su utilización en la pantalla electrónica que se pretenda diseñar. Es decir, que este programa para computadora, creará los archivos que la pantalla electrónica, por medio del sistema de control, utilizará para desplegar el mensaje que nosotros deseamos, con el tipo de letra y tamaño a nuestro gusto, es decir, que no existen restricciones en cuanto al tipo de formato que se quiera utilizar, para crear dichos caracteres, aunque es conveniente tomar en consideración las recomendaciones expresadas anteriormente.** 

**Con base en las necesidades anteriores, se desarrollará un programa de computadora con el fin específico de generar caracteres alfanuméricos y gráficos.** 

**2.2.2 Programa Generador de caracteres y gráficos.** 

**El programa se encargará de crear los archivos de acuerdo a las características que se requieren, para que la pantalla electrónica forme, mediante sus LEDs, los caracteres que se le indiquen.** 

**El generador de caracteres, simulará en la pantalla de la computadora, la matriz en la que el usuario podrá crear o ver el carácter que desea, con la capacidad de crear un alfabeto nuevo o editar algún otro para corregir errores o aspectos en éste. Así también es capaz de desplegar los archivos que se encuentran catalogados como alfabetos.** 

**La finalidad de este programa es la de crear tanto los patrones de** 

#### **EspeclficacIdn do una pantalla sfoctránlca.**

**caracteres alfanuméricos y/o gráficos, a desplegarse en la matriz determinada por el usuario, mediante archivos codificados, para que la pantalla electrónica posteriormente pueda interpretarlos y plasmarlos en su matriz de LEDs.** 

**2.2.3 Descripción funcional del programa.** 

**Para su uso, únicamente será necesario teclear el nombre del programa, en el prompt de la computadora; teniéndose, por supuesto, dicho programa en disco flexible o en disco duro. El diagrama de flujo de la figura 2.2 resume el funcionamiento de este programa. Al ejecutar, se muestra al usuario un menú de cuatro actividades:** 

- **1 Crear caracteres o gráficos.**
- **2 Editar caracteres o gráficos.**
- **3 Mostrar directorio de archivos de caracteres y gráficos.**
- **4 Salir del programa.**

**El diagrama de flujo del programa se muestra en la figura 2, y se enseña la manera en la que este responderá, cuando aparezca el menú, y sea presionada cualquier tecla que habilite una opción.** 

**La opción "1 Crear caracteres alfanuméricos o gráficos", tiene como objetivo primordial, darle capacidad al usuario para crear su archivo de caracteres o el archivo de un gráfico.** 

**La opción "2 Editar caracteres alfanuméricos o gráficos", servirá para realizar modificaciones o cambios en algún archivo anteriormente creado. Cabe mencionar que, tanto la primera opción como ésta, tienen la capacidad de salvar a disco duro o flexible, el trabajo realizado, como una opción antes de** 

**C.apItulo 2.6** 

**regresar al menú principal.** 

 $\frac{1}{2}$ 

**La opción denominada "3 Mostrar directorio de archivos de caracteres alfanuméricos y gráficos", nos presentará el directorio de los diferentes archivos calificados como gráficos o como alfabeto de caracteres.** 

**En la opción "4 Salir del programa", se habilita al usuario para dejar el programa o para evitar el salirse del mismo involuntariamente.** 

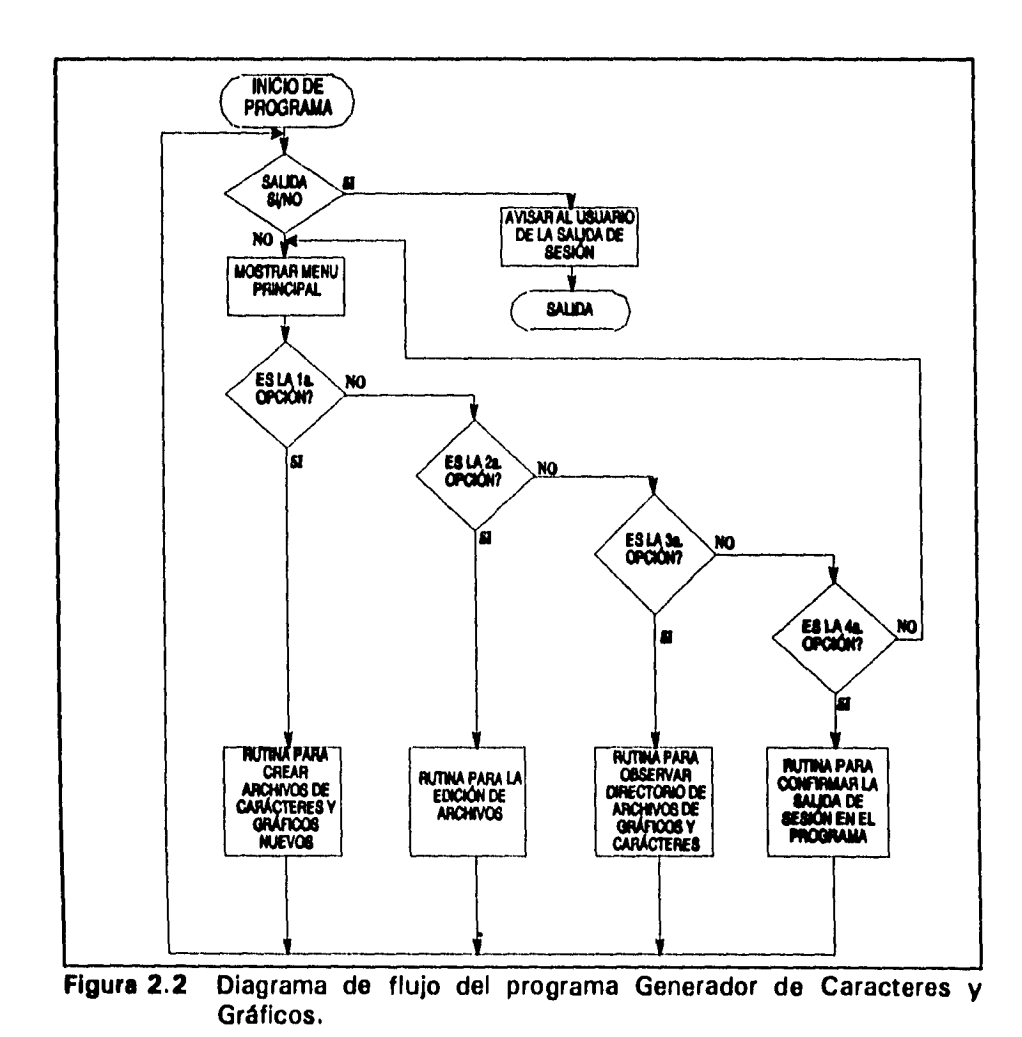

**Capítulo 2-7** 

**2.3 Edición de mensajes de caracteres.** 

**Aún teniendo un programa que genere la información de alfabetos y gráficos, es necesaria también una herramienta que nos permita la creación y/o edición de mensajes. Esto es, software que tiene como finalidad realizar mensajes y mostrar como se observarán estos en la pantalla.** 

**Es así, como se crea el programa de Edición de Mensajes, cuyo objetivo es cumplir con las características mencionadas anteriormente.** 

**2.3.1 Editor de Mensajes.** 

**Como se mencionó es un programa que tiene como finalidad editar y/o crear mensajes utilizando para ello archivos de alfabetos y gráficos creados con anterioridad (por medio del generador de caracteres y gráficos), tratando a su vez de simular en la pantalla de una PC la forma a escala de la pantalla electrónica en la cual se desplegará el mensaje.** 

**2.3,2 Descripción funcional.** 

**Su funcionamiento es sencillo, ya que trabaja a partir de menús. El diagrama de la figura 2.3 resume su forma de operación. Para comenzar en este programa, el usuario tendrá que invocar a este programa mediante un comando en el sistema operativo. El menú principal en el cual puede ser de la siguiente forma:** 

**- 1 Editar** 

- **2 Cargar Texto**
- **3 Salvar Texto**
- **4 Directorio, Envío de Mensajes y control de pantalla electrónica.**
- **5 Salida**

**Este menú esperará a que el usuario teclee el número que corresponde a la acción que él desee realizar.** 

**La opción "1 EDITAR"; le permitirá al usuario la oportunidad de crear un nuevo mensaje o editar el mensaje que se encuentre en la memoria del sistema.** 

**La opción "2 CARGAR TEXTO", le permite al usuario cargar en la memoria del programa un nuevo archivo de mensajes, los nombres disponibles para leer en esta opción serán presentados en la parte superior de la pantalla. Al cargar en memoria el nuevo archivo, automáticamente el mensaje anterior en memoria será borrado.** 

**La opción "3 SALVAR TEXTO", se utiliza para salvar en disco flexible o disco duro el mensaje actual en memoria.** 

**La opción "4 DIRECTORIO, ENVÍO DE MENSAJES Y CONTROL DE PANTALLA" sirve para desplegar en pantalla todos los archivos que por su extensión el programa será capaz de leer. Así como enviar hacia la pantalla electrónica, por medio de la comunicación serie entre la computadora PC y la pantalla misma. Posteriormente en el programa permite que el usuario, a través del teclado, controle las acciones de movimiento que la pantalla realiza.** 

**Finalmente la opción "5 SALIR", permite al usuario salir del programa de aplicación.** 

#### Especificación da una pantalla electrónica.

**Adicionalmente se anexan los diagramas de flujo correspondientes al Editor de mensajes con el objetivo de observar gráficamente el trayecto del programa en caso de elegir determinada opción.** 

ä,

منصبت بالتاريخ

 $\frac{1}{3}$ 

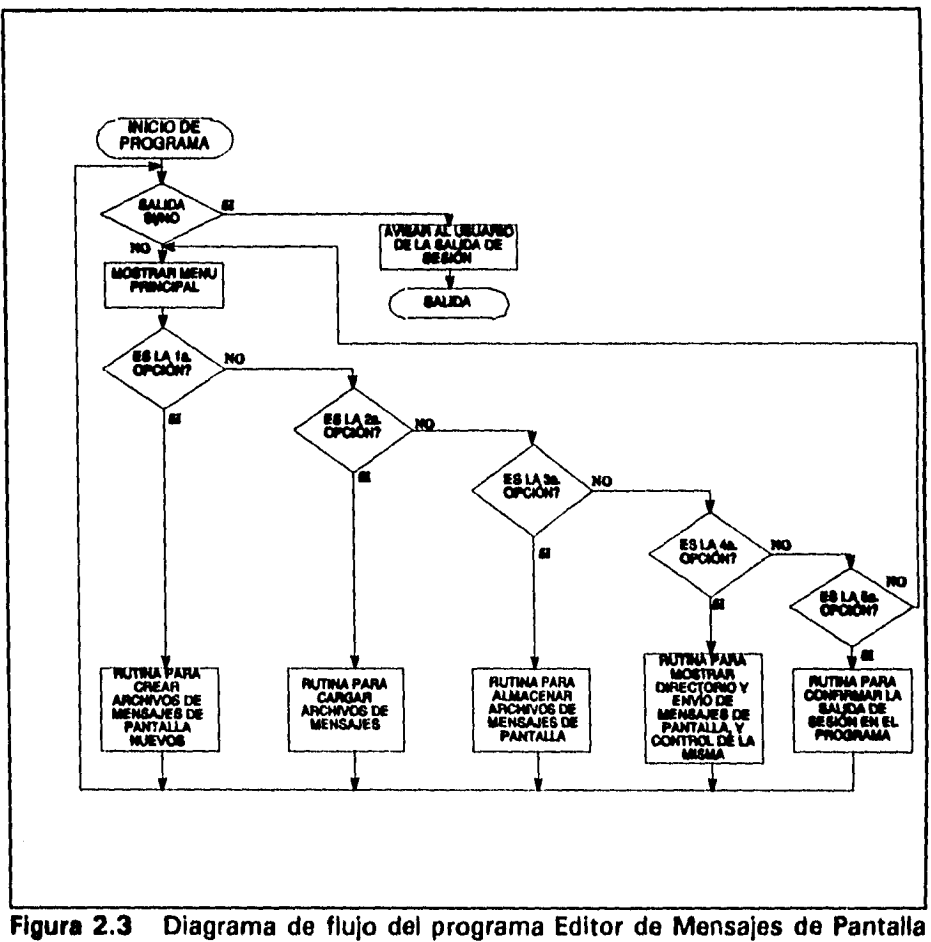

**Electrónica.** 

**2.4 Diagrama a bloques de la Pantalla Electrónica.** 

**La finalidad que se persigue a diseñar este apartado es proporcionar un panorama general de la idea de pantalla electrónica que se va a realizar.** 

**Por esto debemos decir, que la pantalla esta compuesta de tres bloques principales, como lo muestra la figura 2.4. Donde se incluye una computadora personal, que es la que lleva la función principal, en lo que se refiere al software de generación de caracteres alfanuméricos y gráficos; y al editor de mensajes de usuario, de la pantalla electrónica. Este bloque se encargará de proporcionar su información al segundo bloque llamado "Unidad Central de Procesamiento", el cual se encargará de controlar y ejecutar las acciones para generar la información del mensaje a desplegar en un tercer bloque: El bloque de** 

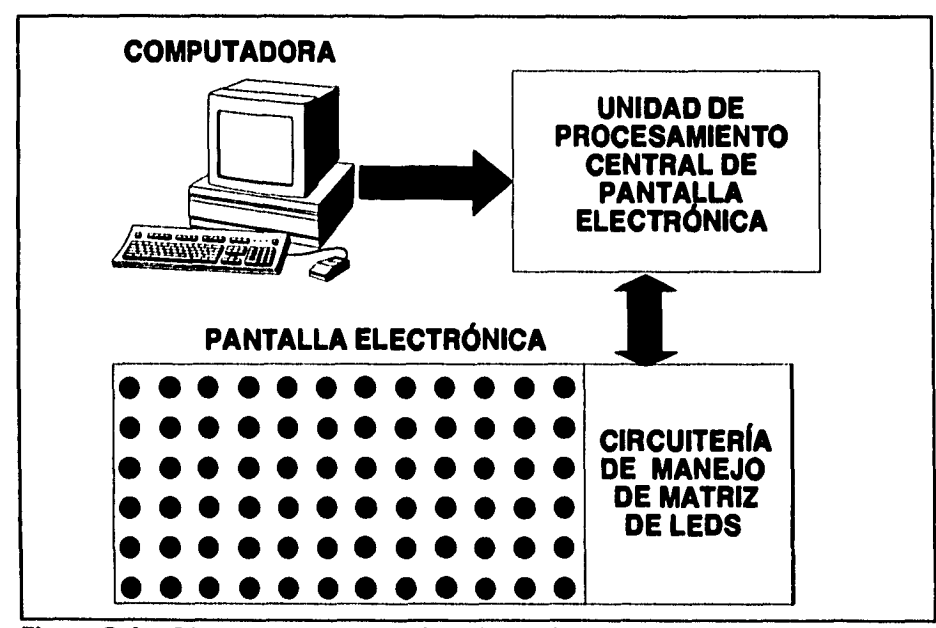

**Figura 2.4 Diagrama a Bloques de la Pantalla Electrónica** 

#### **Especificación de una pantalla electrónica.**

**despliegue. En este último bloque, únicamente se manejará la información a desplegar, ya procesada por el bloque de la Unidad Central de Procesamiento.** 

 $\ddot{\phantom{a}}$ 

 $\bullet$ 

للمندر والرواز

 $\frac{1}{2}$ 

*Copftulo 2-12* 

Diseño de la circuitería de manejo para el despliegue de información en una pantalla **electrónica.** 

**Capítulo 3** 

# **Diseno de la circulterfa de manejo para el despliegue de Información en una pantalla electrónica.**

La pantalla, es una de las tres partes integrantes del sistema de despliegue electrónico. Y es en ella, donde se puede apreciar toda la información que el usuario desea hacer saber, es decir, el mensaje. Podemos definirla, como la parte del sistema que se encargará de realizar la conversión de señales de tipo eléctrico a señales de tipo óptico. El mensaje fue previamente diseñado por el usuario de dicho sistema por medio del software auxiliar, y con la unidad de procesamiento central, se procesan los datos alimentados a él.

En este capítulo se va a explicar la forma en la cual se llegó a obtener el diseño de la pantalla de despliegue de mensajes, los módulos de los que se compone, así como el diseño electrónico al que se llegó y las circunstancias que fundamentan dicho diseño.

# **3.1** Definición del proceso de despliegue de información.

La pantalla, aunque es un bloque muy importante en la transmisión y conversión de información, no trabaja en forma aislada, requiere que la Unidad

#### Diseño de la circuitería de manejo para el despliegue de información en una pantalla **electrónica.**

**de Procesamiento Central, le prepare la información, de tal forma que ella únicamente se encargue** *de* **desplegar los datos que se le entregan. Así, podemos destacar que al bloque de pantalla entrarán datos que éste bloque convertirá impulsos de tipo óptico, de acuerdo a la información que la unidad de procesamiento haya generado.** 

**Como se definió, la pantalla es un arreglo de LEDs, dispuestos en forma de columnas y renglones, la especificación original contempla:** 

**160 columnas por 64 renglones esto significa que en total estamos manejando:** 

# **160 x 64 = 10240 LEDs.**

.<br>Provinski rekolekt

**Que son la cantidad de puntos a los cuales deberemos alimentar información en forma individual.** 

**La unidad de procesamiento central, basada en el microprocesador 80186, manejará un bus de datos de 16 Bits. Y es esta unidad, la encargada de proporcionar la información que desplegará la pantalla.** 

**Como podemos ver, el problema principal a resolver, es como la unidad de procesamiento proporcionará la información al módulo de pantalla , es decir, como alimentar a 10240 puntos la información que puede ser alimentada a través de un bus de datos de 16 bits de información. Además, debemos de considerar el manejo de color, en la Información a desplegar.** 

**En este punto, es importante recordar que la pantalla debe manejar LEDs bicolores, para lograr el manejo de color** en sus **desplegados.** 

**Lo anterior, hace necesario encontrar una propuesta que reúna las características expuestas, y nos permita** realizar **el diseño de una circuitería electrónica para solucionar dicha necesidad.** 

#### Diseño de la circuitería de manejo para el despliegue de información en una pantalle **eleetrdnke.**

**Es importante señalar que las solución planteada, no es la única, pero responde a nuestra idea de independencia entre la unidad de procesamiento y la pantalla de despliegue de mensajes.** 

# **3.1.1 Diagrama a bloques.**

**El diagrama de bloques de la figura 3.1, presenta una propuesta, de la forma en la cual puede funcionar el módulo de pantalla e integrarse al microprocesador. Consta principalmente de 5 bloques, los cuales, en conjunto, realizarán la tarea de leer Información y desplegarla.** 

**El Módulo de Matriz de LEDs, es el encargado de desplegar la información, contiene los 10240 puntos de despliegue. Deberá de estar configurado en forma de matriz, ya que, como se expuso anteriormente, debemos de alimentar todos los puntos a partir de un bus de información de 16 bits. La forma en la cual se llevará a cabo esto, sugiere el empleo de multiplexión en tiempo. Inicialmente se empleará como "formato" de diseño de matriz el arreglo de 160 columnas. x 64 renglones.** 

**Para poder tener acceso a algún punto de dicha matriz, partiendo de una división en está, es necesario que de alguna manera, como In hacemos en las memorias, direccionemos el bloque que deseamos actualizar, y entonces podremos escribir o plasmar la información contenida en los 16 bits que le corresponden. De este punto surge la idea de tener dos bloques de almacenamiento de información para el mensaje a desplegar en la pantalla, uno que sea actualizado por el procesador, y el otro que presente la información al módulo desplegador de la pantalla.** 

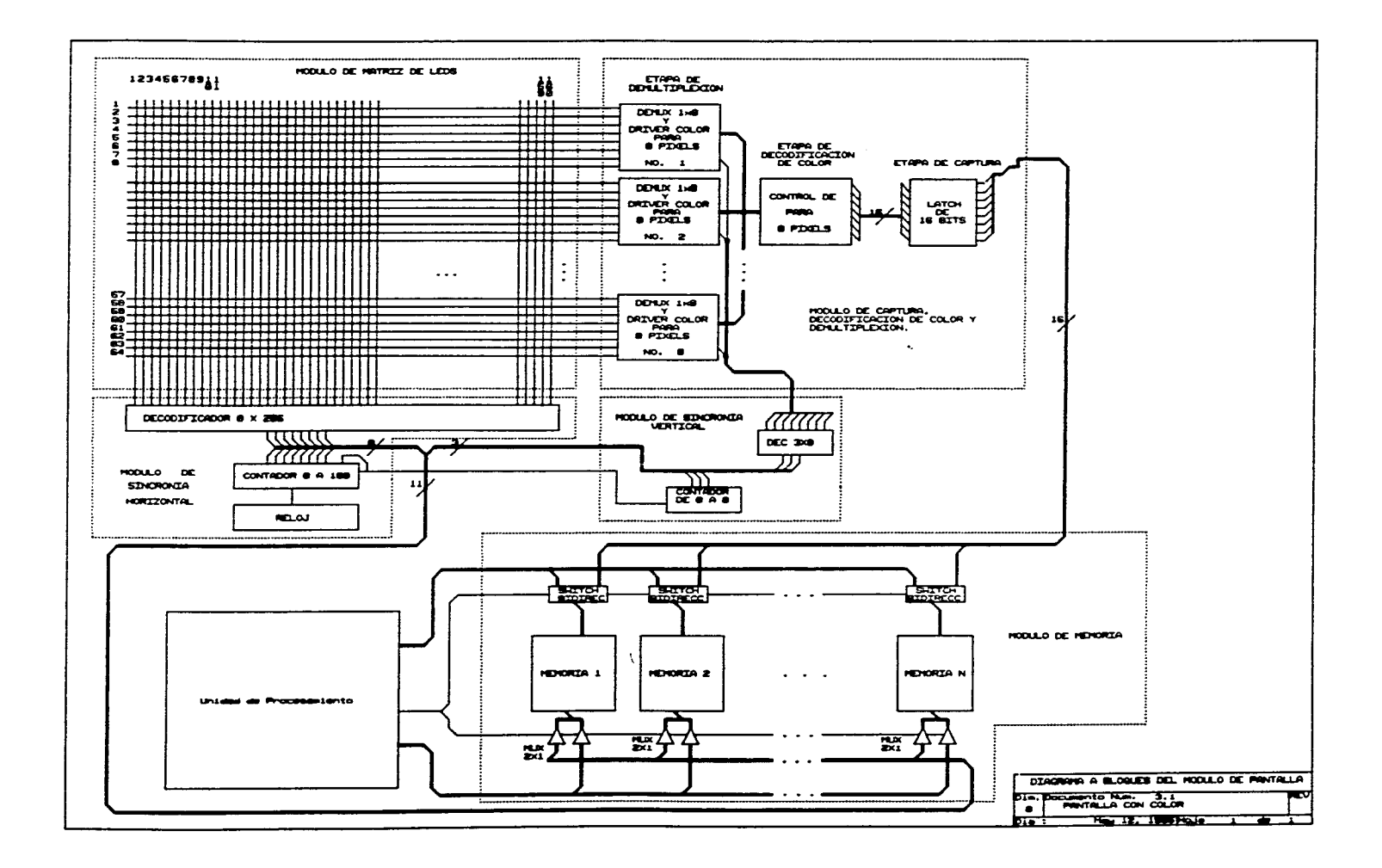

#### **Dise/lo de la circuitorla de mango pare e/ despliegue de información en una pantalla electrónica.**

**El Módulo de Captura, Decodificación de Color y Demultiplexión de Información,** tiene el objetivo de capturar la información procedente de la Unidad Procesadora para permitirle a la pantalla manejarla. La información de los puntos a iluminarse y el color de ellos, es proporcionado en los 16 bits de información, dados en el bus de datos. Debido a que los puntos a desplegar son bastantes, por medio de multiplexión en tiempo, se pretende mostrar en un tiempo la información correspondiente a **8** puntos, es decir **8** LEDs, en algún lugar de la pantalla.

Para que el ojo humano, no perciba lo que se está haciendo, se pretende mostrar los diferentes segmentos, en que quedará dividida la pantalla, 100 veces por segundo cada uno. Esta decisión es inspirada en el fenómeno observado en un foco, donde a la frecuencia de 60 Hz. no se logra distinguir que la intensidad de éste cambia constantemente y menos que dicho foco se enciende y apaga 120 veces en un segundo. Ahora bien, se despliega, en la pantalla, un bloque de información de **8** puntos, ya que al utilizar color, un **LED**  bicolor tiene cuatro posibilidades, los colores Rojo, Verde, Amarillo y **el LED**  apagado, para manejar como característica esta información, se tomó la decisión de codificarla, por lo que, a través de dos (2) bits (la tabla 3.1 muestra dicha codificación) logramos tener esta característica para un punto a iluminar, y teniendo un bus de datos de 16 bits disponible, únicamente se pueden manejar la información para **8 LEDs** a desplegar en la pantalla.

Para enviar ese bloque de **8** puntos de información a desplegarse en la pantalla, deben de enviarse la información del dato y la del lugar donde se almacenará el mencionado bloque.

El **Módulo de Sincronía Horizontal** tiene la función de generar la dirección de la columna, en la matriz de LEDs, donde se deberá de enviar la información proveniente de la Unidad de Procesamiento, es decir los **LEDs a** iluminar.

**Capitulo 31** 

Diseño de la circuitería de manejo para el despliegue de información en una pantalla **eloctrdnica.** 

**El Módulo de Sincronía Vertical, tiene la finalidad de generar el número del bloque, dentro de la columna seleccionada, donde deberá de enviarse, la información de 8 puntos de información, manejados como salida del Módulo de Captura, Decodificación de Color** 

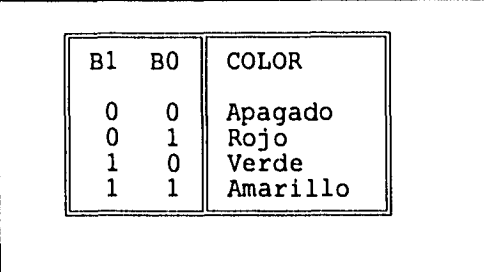

#### **Tabla 3.1 Codificación de color.**

**y Demultiplexión. Una columna, formada por 64 LEDs, esta dividida en 8 bloques de 8 LEDs cada uno. Por lo tanto este módulo genera la dirección del número de bloque de 8 LEDs a iluminarse con la información de la unidad de procesamiento.** 

**Los dos últimos módulos, descritos , trabajan en conjunto para generar una "Dirección". Es importante mencionar que se decidió que la pantalla genere sus propias direcciones, para desplegar los datos leídos, siguiendo la idea de independencia entre el bloque de pantalla y el de la Unidad de. Procesamiento Central, es decir, cada unidad trabaja de modo independiente, sin embargo, la pantalla desplegará la información procesada por la Unidad de Procesamiento Central, sin que dependa de la velocidad a la cual sea realizado dicho procesamiento. El enlace entre estas dos unidades lo forma lo que llamaremos la Memoria de Pantalla, cuyo objetivo es almacenar la información generada por la Unidad de Procesamiento Central y permitir que el módulo de pantalla tenga acceso a esa información para desplegarla. Es esta unidad de memoria la encargada de permitir la independencia entre módulos, ya que existen dos bloques idénticos de dicha memoria; la pantalla estará accesando información desde alguno de estos bloques y el módulo de Procesamiento Central depositará la información en el otro, es decir, nunca los dos módulos de trabajo accesan un bloque de memorias al mismo tiempo. Así a estas memorias podríamos** 

considerarlas el quinto módulo, que se llamaría, **Módulo de Memoria.** 

3.2 Diseño de la circuitería de manejo.

A través de los siguientes incisos, detallamos la circultería electrónica que conforma cada bloque de la Unidad de pantalla, se resumen circuitos empleados, conexiones y cálculos, donde son necesarios.

**3.2.1** Módulo de matriz de LEDs.

Este módulo contempla, la selección del LED a emplear, y los elementos manejadores de potencia que se requieren, así como el cálculo de las resistencias del arreglo.

Existen LEDs bicolor en dos presentaciones: con dos terminales de conexión, y con tres terminales de conexión. En el mercado nacional, únicamente se encuentran los LEDs de tres terminales de conexión. Para la selección del tipo de LED a utilizar, se tomó en cuenta su existencia en el mercado nacional, costo y problemáticas de diseño que la selección de alguno implicaban. Fue seleccionado el LED de tres terminales por presentar facilidades en la implementación del decodificador de color, necesario en el **Módulo de captura, decodificación de color y Demultiplexión,** el cual es explicado más a detalle adelante. Aunque cabe mencionar que por ser de tres terminales, necesita más líneas de conexión para enviar la información desde el Demultiplexor.

El resto del diseño implica el uso de dos transistores, uno **NPN** y el otro

#### Diseño de la circuitería de manejo para el despliegue de información en una pantalla alectrónica.

**PNP, con sus respectivas resistencias, para el manejo de corriente alimentado a cada LED. El diagrama Electrónico de dicha matriz se presenta en el diagrama de la figura 3.2.1.** 

**Del diseño, es necesario calcular el valor de las resistencias, denominadas R1, R2 y R3, para las cuales se presentan sus respectivas ecuaciones a continuación:** 

$$
R_1 = \frac{V_{CC} - 2 V_{CEsat} - V_{LED}}{I_{LED}}
$$
 Eq. 3.2.1

$$
R_2 = \frac{V_{CC} - V_{BE}}{I_{Bsat}}
$$
 Eq. 3.2.2

$$
R_3 = \frac{V_{Cn} - V_{BE}}{I_{B2sat}}
$$
 Eq. 3.2.3

**Donde R1 Resistencia !imitadora de corriente de LED.** 

**R2 Resistencia de base, en transistor 1** 

**R3 Resistencia de base, en transistor 2** 

**Vcc Es el voltaje de alimentación.** 

 $\label{eq:1} \frac{1}{2} \int_{-\infty}^{\infty} \frac{1}{2} \left( \frac{1}{2} \left( \frac{1}{2} \right) + \frac{1}{2} \left( \frac{1}{2} \right) + \frac{1}{2} \left( \frac{1}{2} \right) + \frac{1}{2} \left( \frac{1}{2} \right) + \frac{1}{2} \left( \frac{1}{2} \right) + \frac{1}{2} \left( \frac{1}{2} \right) + \frac{1}{2} \left( \frac{1}{2} \right) + \frac{1}{2} \left( \frac{1}{2} \right) + \frac{1}{2} \left( \frac{1}{2$ 

**VcE,,, Es el voltaje C-E de saturación del transistor.** 

**¡LED Es la corriente que fluye a través del LED.** 

- **IBleat Es la corriente de base para alcanzar saturación C-E, en el transistor 1.**
- **<sup>1</sup> 132set Es la corriente de base, para alcanzar saturación C-E, en el transistor 2.**
- Vcn **Voltaje de alimentación a terminal Cn (n es el número de columna; n = 1, 2, ..., 160).**
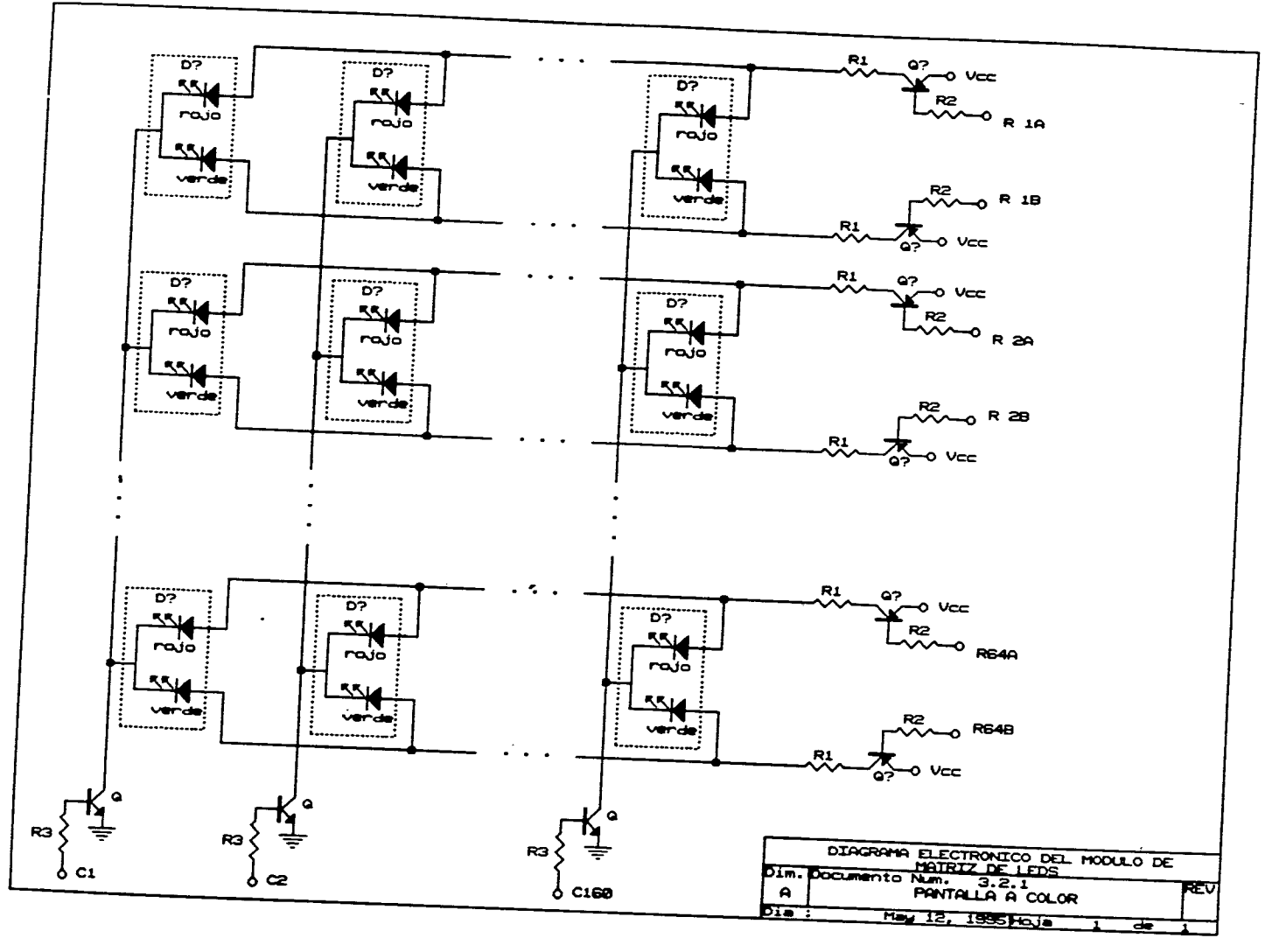

مستحمل والعمر

## **Diseño de la circuiterk de manejo para el despliegue de información en una pantalla electrónica.**

Es importante destacar que las terminales  $C_n$  donde  $n = 1, 2, ..., 160$ ; se habilitan por aplicación de nivel alto. Y las terminales R<sub>mA</sub> y R<sub>mB</sub>, donde m = **1, 2, ..., 64; se habilitan en nivel bajo.** 

**3.2.2 Módulo de captura, decodificador de color y demultiplexión de información.** 

**Para realizar la parte de captura de datos, empleamos un latch de 16 bits, a partir de dos circuitos 74LS373, que leen la información proveniente de la memoria de pantalla, y la mantienen, mientras no se produzca un cambio en la dirección del dato almacenado en el latch.** 

**Para la decodificación de datos, se recordará que, la información para un punto particular, esta contenida en dos bits. Y en la palabra de 16 bits de datos, tenemos 8 puntos de información. Los LEDs de tres terminales, nos ofrecen la característica mostrada en la figura 3.2.2.** 

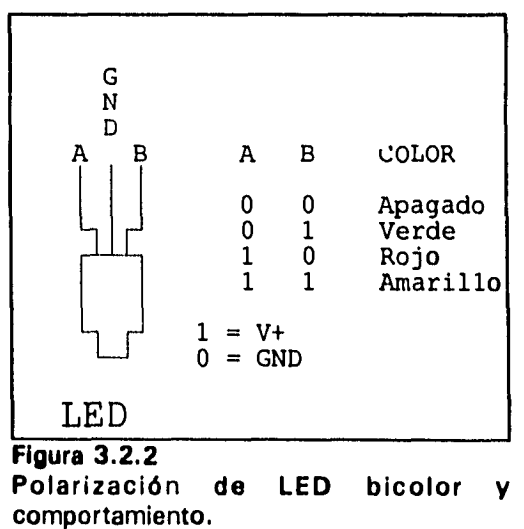

**Como se observa la tabla de verdad de comportamiento de** 

**LED, es equivalente a la tabla de verdad de codificación de color, mostrado en la Tabla 3.1 Por lo tanto la decodificación de color esta implícita en la característica del LED bicolor de tres terminales. Lo anterior fue un factor adicional para la selección de este tipo de LED en nuestro diseño.** 

**Capítulo 3-8** 

 $\ddot{\phantom{a}}$ 

### *Vísalo de la encuitada do manejo para el despliegue do información en una pantalla \*n'errátiles.*

Finalmente, la etapa de demultiplexión se hace a base del circuito 74LS155, empleando dos de estos circuitos, por cada bloque de 8 LEDs a desplegar. Debido a que se desea desplegar información en una columna de 64 bits, debemos utilizar 16 circuitos (741S155) para poder realizar esta función.

Es muy importante tomar en cuenta que la etapa de demultiplexión, toma un dato y lo coloca en cualquiera de 8 posibles salidas, de acuerdo a la información que se le suministra en las líneas de control, que para este caso son tres. La información de las líneas de control es suministrada por el módulo de sincronía vertical. Así, trabajando en conjunto los 16 circuitos 74LS155, lo que hacen es tomar los 16 bits de información, suministrados por el latch (74LS373) y lo demultiplexan a uno de los 8 diferentes bloques de 16 bits (8 puntos a iluminar), que forman la columna de 64 bits de información. La figura 3.2.3 muestra el diagrama de conexión de este módulo.

# 3.2.3 Sincronía Vertical.

En concepto este módulo tiene la función de generar una dirección que indique a los dispositivos demultiplexores en cual de los **8** segmentos de la columna, será desplegada la información accesada de la memoria de pantalla. Sin embargo, debido a que esta función está integrada en los circuitos 74LS155, utilizados para demultiplexión, no requerimos diseñar este módulo. Pero si debemos decir que debe alimentarse a las señales de control de los demultiplexores, la información del número de renglón, mencionada . Esta información es un bus de 3 bits, que direcciona cualquiera de los 8 segmentos en los que queda dividida la columna.

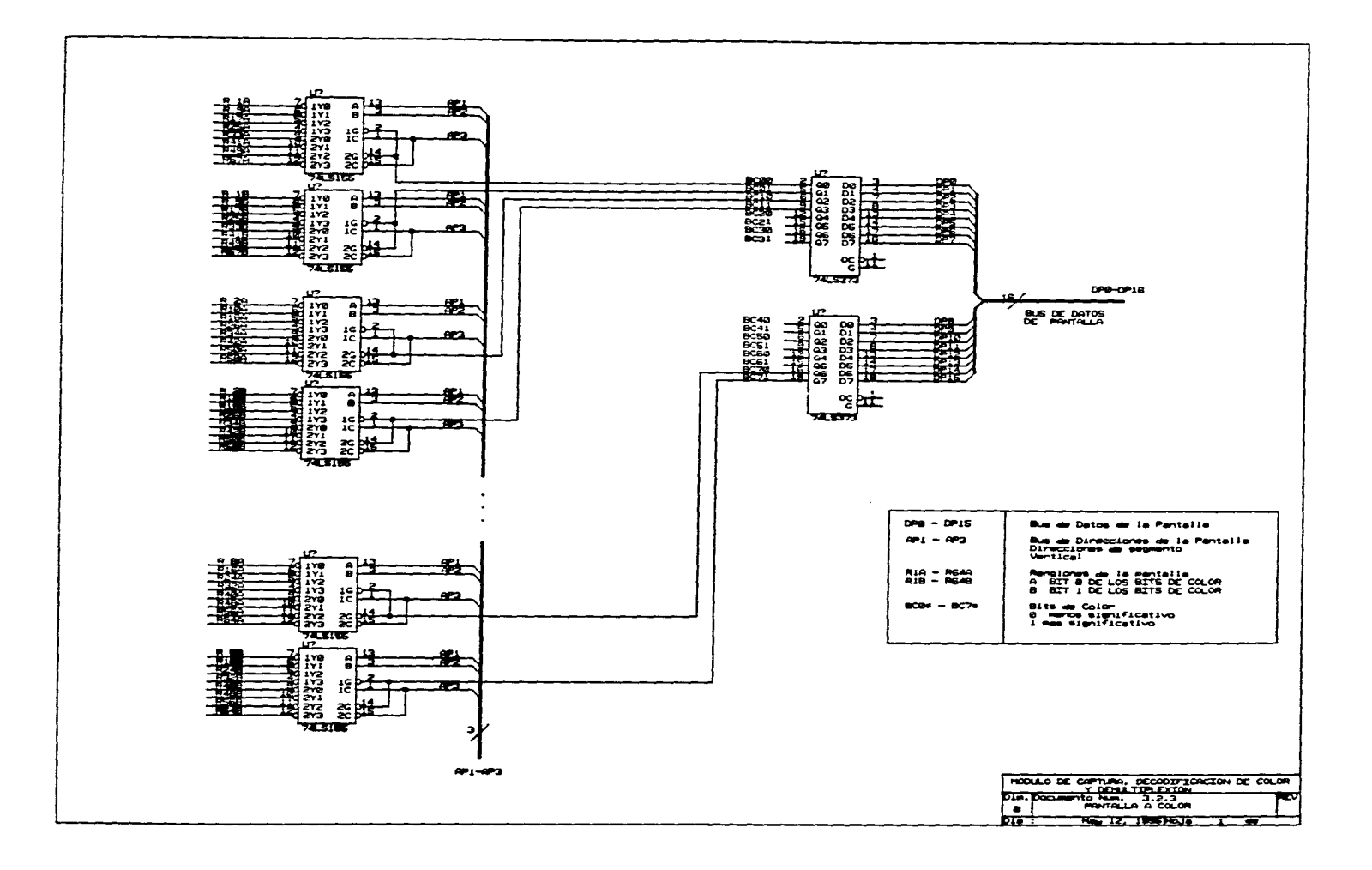

 $\alpha$ 

 $\sim$   $\sim$   $\sim$ 

 $\bullet$ 

**3.2.4 Sincronía Horizontal.** 

**Este módulo se encarga de generar la señal de reloj, a partir del cual, por medio de contadores, generamos las direcciones necesaria para que la pantalla accese, de la memoria de pantalla, la información que desplegará.** 

**Para poder activar una columna determinada, de las 160 existentes, necesitamos emplear un decodificador. Para saber su especificación, sabemos que necesitamos:** 

**160 Líneas a decodificar.** 

**2" Numero de Líneas a decodificar** 

**por lo tanto, despejando n tenemos que:** 

$$
n=\frac{\ln\left(160\right)}{\ln\left(2\right)}
$$

**o lo que es lo mismo n = 7.3219 líneas para codificar la información, debido a que no se pueden manejar fracciones necesitamos de 8 líneas codificadas. Por lo tanto para decodificar las 160 columnas, necesitamos un decodificador de 8 X 256.** 

**Desde el punto de vista comercial, no podemos comprar un decodificador de 8 x 256 en la tienda, por lo que debemos implementarlo. Dicha implementación se hace por medio de 17 circuitos 74LS154, que son decodificadores 4 x 16. La implementación se muestra en el diagrama de la figura 3.2.4.** 

**Un detalle más que puede ser importante, debido a que estamos manejando 8 líneas para decodificación, la pantalla tiene una capacidad máxima de columnas a manejar de 256. Por esta razón, consideraremos este valor** 

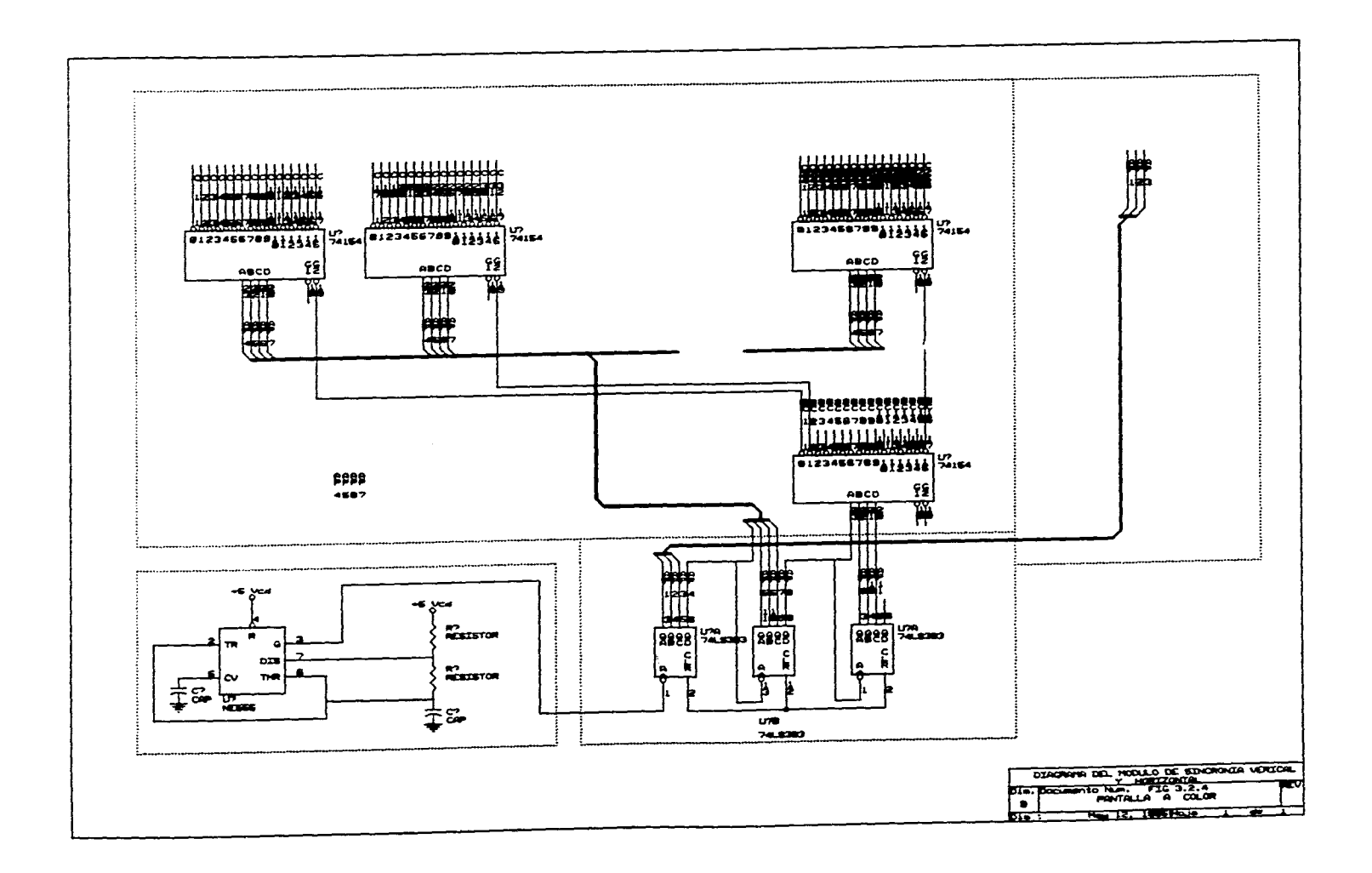

 $\sim$ 

 $\sim$ 

 $\omega$  , i.e.,

 $\bullet_1$ 

#### **Diseño de la circuiterfa de manejo para el despliegue de Información en una pantalla electrónica.**

**como el nuevo número de columnas a manejar. Además debe ser considerado el máximo valor para despliegue horizontal para este diseño.** 

**Resumiendo este dato, con el generado en el punto anterior, requerimos de un bus de 8 + 3 = 11 bits, para direccionar el segmento donde se encuentra la información a desplegarse en la memoria.** 

**Los 3 bits menos significativos, nos indicarán el número de segmento vertical, dentro de una columna, donde desplegaremos el dato. Y los 8 bits más significativos me indicarán a que columna accesará dicha información.** 

**Por lo anterior, necesitamos un contador binario de 11 bits para generar la "dirección" correspondiente a la localidad de memoria donde la pantalla accesará el dato a desplegar, y al mismo tiempo, el lugar de la pantalla donde dicho dato será desplegado. El contador de 11 bits, se implementa por medio de dos circuitos 74LS393, los cuales contienen dos contadores binarios de 4 bits (cuentan de O a 15, en binario). Utilizaremos tres de los cuatro contadores disponibles, y generaremos un contador de 12 bits, los once bits menos significativos, serán utilizados para la función descrita anteriormente, y el bit más significativo, será empleado para determinar a que memoria de pantalla, de los dos bloques que previamente se habían mencionado, se hace el acceso de información, por parte del módulo de despliegue.** 

**Recordando, existirían dos bloques de memoria idénticos, pero una es accesada por la unidad de procesamiento central, mientras la otra será accesada por la pantalla. Por medio de el bit 12, del contador, la pantalla indicará a la unidad de procesamiento que le permita accesar información de un bloque o del otro, dependiendo de su valor (1 o O), la unidad de procesamiento entonces deberá de accesar la información que.le corresponde del otro bloque. La señal para dicho control, se genera en ese contador, pero será hasta el desarrollo del** 

#### Diseño de la circuitería de manejo para el despliegue de información en una pantalla **electrónica.**

diseño de la unidad de procesamiento central, cuando se detallará la forma de manejo de dicha señal.

Lo único que resta, es calcular el valor de la frecuencia de reloj, para terminar el dispositivo a emplear en este caso, lo cual se determina a continuación:

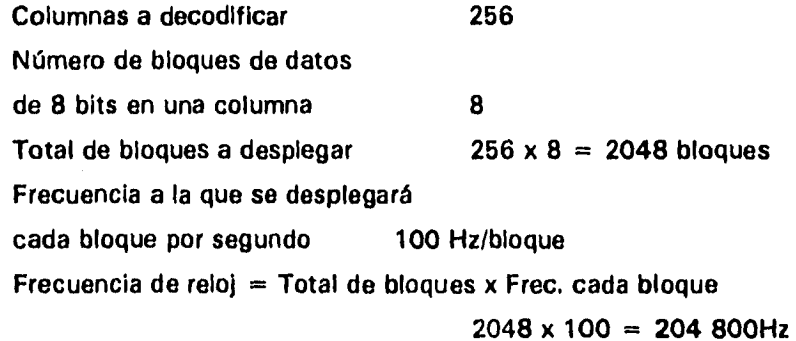

De esta forma, necesitamos generar un reloj que trabaje a una frecuencia mínima de 204.8 KHz. La frecuencia máxima que podemos aplicarle a la circuitería de despliegue, tiene que ver con la respuesta en frecuencia del LED.

Debido a que la frecuencia no es muy alta, el reloj, es implementado con un circuito LM 555, en configuración estable.

El diagrama electrónico se muestra en la figura 3.2.4, como vemos es necesario determinar el valor de las resistencias R<sub>a</sub> y R<sub>b</sub>, y el capacitor C. Las ecuaciones que rigen el comportamiento de los tiempos t<sub>ii</sub> y t<sub>i</sub>, para la configuración mostrada, en el diagrama son:

> $t_H = 0.693 R$ . C Tiempo de la señal en alto  $t_i$  = 0.693  $R_b$  C Tiempo de la señal en bajo

No tenemos restricciones en el ciclo de trabajo, pero lo queremos al 50%,

Diseño de la circuitería de manejo para el despliegue de información en una pantalla **electrónica.** 

**por lo que:** 

 $\bullet^\circ$ 

 $\overline{\mathcal{A}}$  is a constraint  $\overline{\mathbf{A}}$ 

$$
t_H = t_L
$$
 y por lo tanto  $R_a = R_b$ 

**Sin embargo requerimos asumir el valor del capacitor para hallar el valor de la resistencias.** 

| Freuencia de trabajo [ f ]         | 204.8 KHz. |                        |
|------------------------------------|------------|------------------------|
| Ciclo de trabajo                   | 50 %       |                        |
| Período                            | [T]        | 1 / 204800 s = 4.88 µs |
| Valor del capacitor                | [C]        | 0.022 microfarad       |
| Frecuencia = $\frac{1}{t_H + t_L}$ |            |                        |

**El período guarda la siguiente relación con los tiempos alto y bajo de la señal:** 

$$
T = T_H + T_L = 2 T_H
$$
  
con  $T_H = T / 2 = 1 / 409600$  segs. = 2.44  $\mu$ s

**y la frecuencia se puede expresar como:** 

$$
f = \frac{1}{2T_H} = \frac{1}{2(0.693 \cdot R_a \cdot C)}
$$

donde el único valor desconocido es R<sub>a</sub>, por lo tanto, despejándola de la **ecuación anterior tenemos que:** 

$$
R_a = \frac{1}{1.386 * F * C}
$$

Sustituyendo valores **R<sub>a</sub>** = · R<sub>b</sub> = 160.13 ohms

**Con lo que queda completo el diseño correspondiente a este módulo.** 

**Diseno de la circuiterla de manejo para el despliegue de información en una pantalla electrónica.** 

**3.2.5 Bus de Direcciones y Datos de la pantalla.** 

**Para que la pantalla pueda tener acceso a direcciones y datos, requiere tener buses, en los cuales pueda presentar esta información. Dichos buses son independientes de los buses de direcciones y datos de la unidad de procesamiento central, es decir, no hay conexión directa entre ellos. Esta es otra de las características que apoyan la idea de independencia entre el despliegue y el procesamiento de datos.** 

**3.2.6 Enlace Unidad de Procesamiento Central- Pantalla.** 

**De acuerdo a lo visto anteriormente, el único medio, por el cual existe comunicación entre la unidad de procesamiento central y el módulo de pantalla, es a través de las dos Memorias de Pantalla, que almacenarán la información que genere el microprocesador. Es importante destacar que es la pantalla la que le indica a la unidad de procesamiento cual de las dos memorias de pantalla, accesará. Sin embargo, el la Unidad de Procesamiento Central se encargará de conceder el acceso a cualquiera de los bloques de memoria, además de realizar las acciones necesarias para permitir dicho acceso y posesionarse (el microprocesador) del otro bloque de memoria para descargar su información.** 

**Capítulo 4** 

## **EL MICROPROCESADOR 80C186EB-16**

**4.1 Descripción general.** 

**A continuación se describe el microprocesador utilizado en el proyecto. Sus características lo hacen apropiado para la aplicación.** 

**El microprocesador 80186 es una versión mejorada del microprocesador 8086 que integra algunos periféricos comunes. Es un microprocesador de 16 bits tanto en su manejo interno como en el bus de datos, capaz de direccionar hasta 1 Mbyte de memoria y 64 Kbytes de I/O.** 

**La estructura de los registros internos del 80186 es prácticamente idéntica a los del 8086. La única diferencia es que el 80186 tiene algunos vectores reservados de interrupciones adicionales que no son usados en el 8086 además de sus periféricos integrados.** 

**Por otra parte el microprocesador 80C186E8-16 es uno de los más completos de la familia 80186 en cuanto a periféricos se refiere, construido con tecnología CMOS y con una frecuencia de operación de 16 Mhz.** 

**Para facilitar la inspección y pruebas de dispositivos dentro de una tarjeta en el cual se encuentre, dicho microprocesador tiene un modo de prueba** 

**Capítulo 4.1** 

**disponible el cual hará que todas las entradas y salidas/entradas del circuito integrado permanezcan en estado de alta impedancia, esto se logra colocando el pin A19/ONCE en un nivel bajo (si durante un reset es mantenido en un nivel alto mientras HESIN está activo).** 

**El diseño de los periféricos asegura que aquellos que no estén inicializados consuman poca potencia.** 

**4.2 Periféricos integrados en el 80C186EB.** 

- **Dos UARTs independientes cada uno de ellos con generador de Baud**   $\overline{a}$ **Rete.**
- **Dos puertos multiplexados de 8 bits de Entrada/Salida.**   $\overline{a}$
- **Un controlador programable de interrupciones.**
- **Tres Timers/Contadores de 16 bits.**
- **Generador de reloj.**
- **Diez salidas de la unidad de chip-select con generador de estados de espera integrado.**
- **Unidad de control de refrescado de memoria.**
- **Unidad de administración de potencia.**

**Estas características incrementan grandemente el desempeño del 80186 y reducen el número de periféricos y componentes que se requieren para implementar un sistema mínimo. Muchos subsistemas actualmente están construidos con este microprocesador como controlador.** 

**Existen básicamente tres versiones para este tipo de microprocesador que dependen de su velocidad de operación, a 16 MHz, 13 MHz y 8 Mhz.** 

El microprocesador 80C186EB-16.

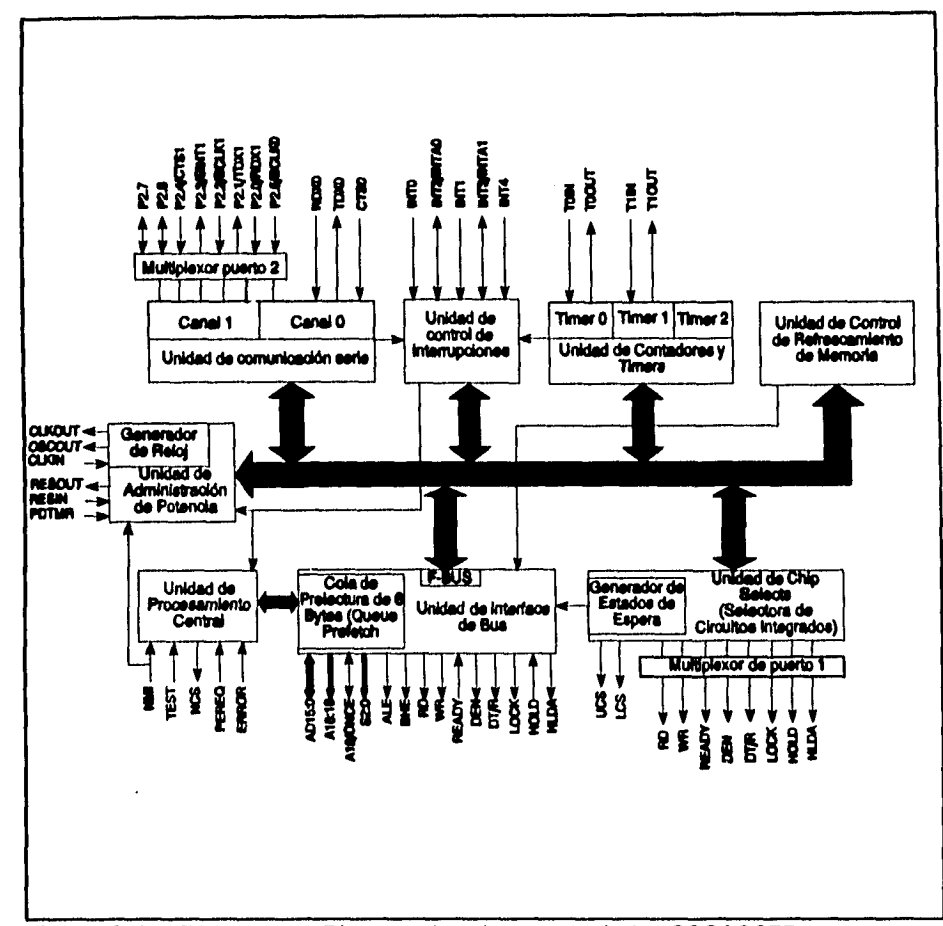

 $\frac{1}{4}$ 

**Figura 4.1** Diagrama a Bloques de microcontrolador 80C186EB.

**4.3** Las unidades internas: la Unidad de Interface de Bus (BIU) y la Unidad de Ejecución **(EU).** 

Además de los periféricos mencionados antes, el 80C186EB cuenta con una unidad de interface de bus (BIU) y una unidad de ejecución (EU).

**Capítulo 4.3** 

**4.3.1 Unidad de Ejecución.** 

**La unidad de ejecución es una mejora del 8086 con un Incremento de 10 instrucciones que cuenta con hardware dedicado para acelerar cálculos de dirección, mejorar la velocidad de las instrucciones para rotación y corrimiento múltiple de bits, ast como para las instrucciones de multiplicación y división.** 

**Su propósito es ejecutar las instrucciones que son obtenidas de la cola de instrucciones de la (BIU).** 

# **4.3.2 Unidad de Interface de Bus.**

**La unidad de interface de bus (BIU) es muy similar a la empleada en el original 80186, sólo que el modo Queue-status de la cola de instrucciones ha sido borrada y la interface de control de buffer ha sido cambiada para facilitar el manejo de tiempos en el diseño de sistemas. Se usa un bus Interno independiente para permitir comunicación entre la BIU y los periféricos internos.** 

**El microprocesador incluye un controlador de bus que genera señales de control para el bus local, además emplea un protocolo HOLD/HLDA para compartir el bus local con otros buses maestros.** 

**El controlador de bus es responsable de generar 20 bits de dirección, de la información de estado del ciclo de bus y de proporcionar los datos de información (para operaciones de escritura). También es responsable de leer datos externos del bus local durante una operación de lectura. Cuenta con la señal READY para extender el ciclo de bus al menos 4 estados (pulsos de reloj).** 

La BIU también genera dos señales de control (DEN y DT/B) que son

**Capitulo 4.4** 

**usadas para conectar circuitos transceivers los cuales permiten buffers simples para el bus multiplexado de direcciones y datos.** 

**La BIU cuenta con una cola de instrucciones de 6 bytes y su propósito es mantenerla llena con las instrucciones siguientes,** *de* **manera que la unidad de ejecución obtenga la siguiente instrucción directamente de la BIU. El hecho de que la siguiente instrucción se encuentre ya dentro del microprocesador mejora grandemente la velocidad. En este caso la BIU hace la función de intermediario entre el microprocesador y la memoria.** 

**4.4 Registros del 80C186EB.** 

**El 80C186EB tiene 14 registros de 16 bits como se muestra en la siguiente figura:** 

**Hay registros de propósito general los cuales pueden ser usados para operaciones aritméticas y lógicas, cuatro de estos registros (AX, BX, CX y DX) se pueden usar como registros de 16 bits o dividirlos en 2 registros de 8 bits. Los otros cuatro registros (BP, SI, DI y SP) también pueden ser usados para determinar direcciones para operandos en memoria. Estos registros pueden contener direcciones base o índices para localidades particulares dentro de un segmento. El modo de direccionamiento selecciona el registro específico para el cálculo del operando y de la dirección.** 

**Otros cuatro registros de (CS, DS, ES y SS) seleccionan los segmentos de memoria que son direccionables inmediatamente por código, stack y datos.** 

*Capítulo 4.5* 

**El microprocesador 80C186EB-16.** 

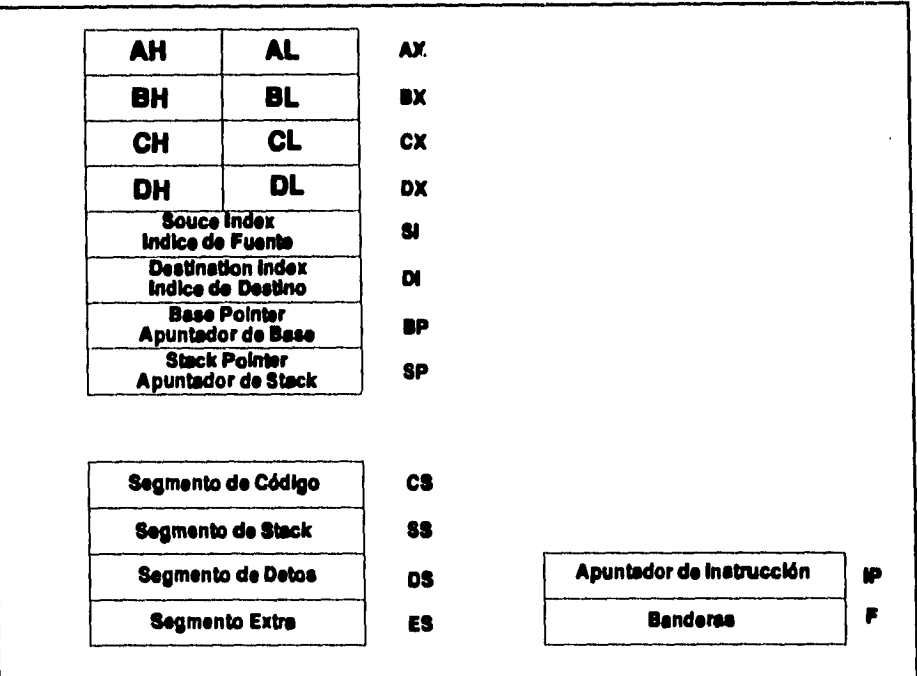

**Figura 4.2 Registros de Microcontrolador 80C186EB.** 

 $\bar{\mathcal{N}}$ 

**Los dos registros restantes (IP y F) son de propósito especial que almacenan o alteran ciertos aspectos del estado del microprocesador.** 

**4.5 Conjunto de Instrucciones de máquina (Set de Instrucciones).** 

**Las instrucciones se encuentran divididas en siete categorías: Transferencia de datos, aritméticas, corrimiento/rotación/lógicas, manipulación de cadenas, transferencia de control, instrucciones de alto nivel y control del procesador. El set de instrucciones del 80C186EB es idéntico al del 8086 con 10 instrucciones adicionales.** 

**Capitulo 4.6** 

**4.6 Organización de la memoria,** 

**La memoria está organizada en segmentos de 64 Kbytes (16 bits), y es direccionada usando una dirección de dos componentes (pointer) que consiste de un segmento base de 16 bits y un offset también de 16 bits. Los 16 bits de la base están contenidos en uno de los cuatro registros internos de segmento (código, datos, stack y extra). La dirección física es calculada haciendo un corrimiento de 4 bits hacia la izquierda a la base y sumando los 16 bits de offset, teniendo como resultado la generación de 20 bits de dirección y permitiendo direccionar 1 Mbyte de memoria.** 

**Todas las instrucciones que direccionen operandos en memoria deben especificar el segmento base y el offset. Los segmentos de código, stack, datos y extra pueden coincidir en el caso de programas simples.** 

**4.7 Modos de direccionamiento.** 

**El 80C186EB proporciona ocho categorías en modos de direccionamiento para especificar operandos. Cuenta con dos modos de direccionamiento para instrucciones que operan sobre registros u operandos inmediatos:** 

**Modo de operando en registro.** 

**El operando se localiza en uno de los registros generales de 8 o 16 bits.** 

**Modo de operando inmediato.** 

 $\alpha$  ,  $\beta$  ,  $\beta$  ,  $\beta$  ,  $\alpha$  , and  $\alpha$ 

**El operando está incluido en la instrucción.** 

## **El microprocesador 80C186EB-16.**

**Se cuenta con seis modos para especificar la ubicación de un operando en un segmento de memoria. Una dirección de operando en memoria consiste de dos componentes de 16 bits, Un segmento base y un desplazamiento. El segmento base está dado por un registro de segmento de 16 bits que es elegido Implícitamente por el modo de direccionamiento o explícitamente por un segmento utilizado como prefijo. El desplazamiento que también puede ser considerado como la dirección efectiva es calculado mediante la suma de cualquier combinación de los siguientes tres elementos de dirección.** 

- **El desplazamiento (un val6r inmediato de 8 o 16 bits contenido en la instrucción).**
- **La base (contenida en el registro BX o BP).**
- **El índice (contenido en el registro SI o DI).**

**Cualquier combinación de estos tres elementos definen los seis siguientes modos de direccionamiento:** 

- **Modo directo.** 
	- **El offset de los operandos se encuentra en la instrucción como un desplazamiento de 8 o 16 bits.**
- **Modo indirecto de registro.**

**El offset del operando se localiza en uno de los registros SI, DI, BX, o BP.** 

**Modo basado.** 

**El offset del operando es la suma del desplazamiento de 8 o 16 bits y el contenido de un registro base (BX o BP).** 

**Modo indexado.** 

**El offset del operando es la suma de un desplazamiento de 8 o 16 bits y el contenido de un registro índice (SI o DI).** 

## El microprocesador 80C186EB-16.

Modo basado indexado.

El offset del operando es la suma de el contenido de un registro base y un registro índice.

Modo basado indexado con desplazamiento.

El offset del operando es la suma de un registro base, un registro índice y un desplazamiento de 8 o 16 bits.

**4.8** Tipos de datos.

El 80C186EB soporta el manejo de datos de tipo entero de 8 o 16 bits (signados), ordinales de 8 y 16 bits (sin signo), cadenas de caracteres, *de* **1K**  hasta 64K, datos en formato ASCII, del tipo BCD y de tipo apuntador los cuales son datos de 16 o 32 bits compuestos de un offset de **16** bits o 16 bits **de base Y 16** bits de offset.

# **4.9** Interrupciones.

Para este caso se cuenta con una tabla que contiene hasta 256 vectores de interrupción que definen la rutina de servicio correspondiente para cada tipo de interrupción.

Las interrupciones 0-31 son reservadas por **INTEL,** el resto de ellas pueden ser programadas con diferentes niveles de prioridad.

La instrucción **INT** permite accesar hasta 256 interrupciones. Un **vector**  de **8** bits (vector tipo) identifica la tabla de entrada apropiada, multiplicando **este**  vector por cuatro se define el vector de dirección.

**Capítulo 4.9** 

**Capítulo 5** 

متعصف والمتاري

**Diseño de la Unidad de procesamiento.** 

La unidad de procesamiento tiene una gran importancia en el proceso de tomar la información contenida en un mensaje de computadora, y desplegarla. Esta unidad, debe encargarse de procesar la información que contiene el mensaje de computadora, generado en forma previa por el usuario, y prepararla para que pueda ser tomada por la unidad de pantalla. Debe considerarse que la pantalla electrónica únicamente desplegará, en forma visual, los datos entregados por la unidad de procesamiento, que determinan si un **LED** debe Iluminarse o no y el color que tomará este punto. Es decir, la unidad de procesamiento, es el ente "inteligente", que se ocupa de realizar las acciones necesarias para que el mensaje sea desplegado en la forma deseada, de acuerdo a la secuencia de caracteres, que conforman un mensaje generado en la computadora.

El termino "mensaje de computadora", muy utilizado más adelante, se refiere al mensaje generado por el usuario en una computadora de arquitectura tipo **IBM-PC.** Esta computadora contiene el software que le permitirá editar estos mensajes para que posteriormente pueden ser desplegados en los **LEDs de** la pantalla electrónica.

Las funciones que debe de cumplir la unidad de procesamiento son:

a) Capturar y almacenar la información, el mensaje de computadora generado por el usuario, provenientes de una computadora.

**Capitulo 5.1** 

- b) Interpretar y procesar la información del mensaje de computadora capturado.
- c) Almacenar la información procesada. Ésta contiene los datos preparados a ser desplegados, en localidades de memoria (memoria de pantalla) destinadas para la transferencia de información, desde la unidad de procesamiento a la unidad de pantalla.
- d) Coordinar las acciones de acceso a las localidades de memoria destinadas de almacenamiento de información para despliegue, para las unidades de pantalla y procesamiento.
- e) Establecer y coordinar la comunicación entre la computadora de arquitectura tipo IBM-PC y la unidad de procesamiento.
- f) Establecer, coordinar e interpretar la información proveniente de un teclado, el cual le permitirá al usuario tener control sobre algunas acciones de la pantalla electrónica.

Para cumplir con estas funciones, se propone el diagrama de bloques de la figura 5.1.

La unidad de procesamiento del diagrama a bloques de la figura 5.1 está conformado, básicamente, de 3 bloques, los cuales se explican a continuación.

El microprocesador.- Se encarga de realizar cálculos, manejar y procesar información, administrar la memoria y la información que en esta se almacena. También interpreta y ejecuta las acciones que el usuario desea realizar desde el teclado, y almacena los mensajes que son transmitidos desde una computadora y cuyo destino es ser procesados para desplegarlos en la pantalla

#### **Diserlo de la unidad de Procesamiento.**

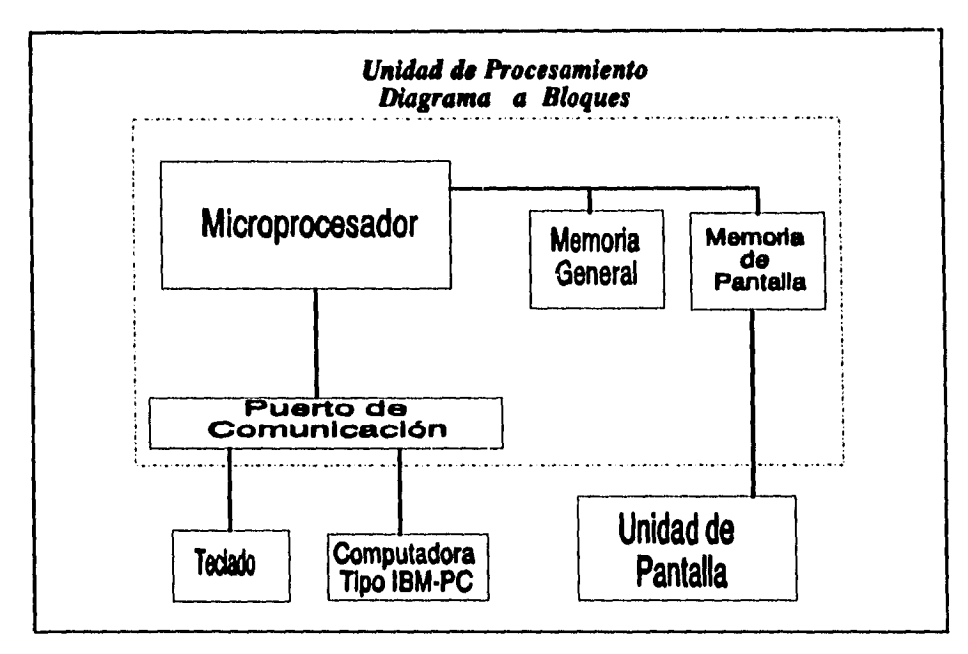

**Figura 5.1 Diagrama a bloques de la unidad de Procesamiento.** 

**La memoria.- Proporciona las localidades de almacenamiento, necesarias para el funcionamiento del microprocesador y la pantalla. En ésta se almacena la información a ser desplegada por el módulo de pantalla.** 

**Es importante notar la división de memoria, por un lado la Memoria General y por el otro la Memoria de Pantalla.** 

**La memoria de pantalla, es la más importante, en la etapa final de despliegue de información, ya que en ella se descargará la información ya procesada y preparada para desplegarse.** 

**La memoria general, se encargará de almacenar los mensajes de computadora, enviados por el usuario desde la computadora, y los datos generados por el microprocesador debidos al procesamiento de información.** 

# *Diseño de la unidad de Procasamionto.*

**El puerto de comunicación.- El objetivo primordial de este bloque es proporcionar al microprocesador la interface de comunicación con dispositivos externos a él, como lo son el teclado y una computadora, los cuales envían al microprocesador información de diferentes características.** 

**La computadora tipo IBM-PC es parte importante para el sistema de pantalla electrónica y más adelante se habla con más detalle de ésta.** 

**El teclado proporcionará al usuario (de la pantalla electrónica) el medio de control de las operaciones a realizar en la pantalla. Dentro de las cuales se encuentran, la inicialización, paro o reinicio del despliegue en pantalla, cargar mensajes desde la PC, borrar los mensajes de usuario existentes en memoria y otras más que ayudarán a controlar el desempeño de la pantalla.** 

# **5.1 Hardware.**

**Ya hemos presentado una vista general del funcionamiento de esta unidad de procesamiento, por lo que mostraremos los elementos de diseño que fueron considerados así como el circuito electrónico que se generó.** 

## **5.1.1 Microprocesador.**

**El microprocesador es el dispositivo central de la unidad de procesamiento. Este dispositivo es el encargado de convertir en caracteres y gráficos de pantalla, los caracteres ASCII, que se generan en la computadora, por el usuario. Obviamente, esta labor se realiza con ayuda de software de bajo nivel.** 

#### **Diserto de la unidad de Procesamiento.**

**A continuación se resumen las actividades fundamentales que debe realizar el software de bajo nivel para cumplir con el procesamiento de datos y lograr que estos sean desplegados en la pantalla electrónica.** 

- **Establecer la comunicación entre el microprocesador y la computadora de arquitectura tipo IBM-PC, para poder capturar y almacenar en la memoria (de pantalla) el mensaje de computadora creado por el usuario del sistema.**
- **Convertir el mensaje de usuario de caracteres ASCII a caracteres tipo**  pantalla (matriz de puntos) que son los que se observarán en la pantalla. Así **también, debe de realizar el manejo general del mensaje, en despliegue, a través de la pantalla.**
- **Interpretar los mandatos de un teclado de comandos.**
- **Administrar el acceso de la unidad de pantalla el acceso a una unidad de memoria de pantalla.**

**Debemos de tener en cuenta que la realización de estas tareas requiere de ciertos dispositivos periféricos adicionales al microprocesador.** 

**La selección del 80186, se hizo tomando como base las facilidades que presenta la incorporación al microprocesador, de los periféricos integrados en la misma pastilla de circuito integrado, así como, el conocimiento de la programación del 8086, cuyo set de intrucciones es un subconjunto del manejado en el 80186.** 

**En el mercado, es posible adquirir el 80186 con diferente configuración de periféricos y velocidades de reloj.** 

#### **Diseño de la unidad de Procesamiento.**

El microcontrolador seleccionado para este diseño es el 80C186EB-16, que tiene las siguientes características:

Velocidad de reloj 16 Mhz.

Capacidad para manejar dos puertos serie.

Capacidad de manejar dos puertos paralelo.

Selector de circuitos integrados (Chip select).

Palabra de 16 bits

Tres contadores/temporizadores de 16 bits programables

Las características del microprocesador se describen más ampliamente en otro capítulo.

# 5.1.2 Memoria.

 $\tau_{\rm eff}$  , and  $\sigma$  is

Para poder determinar la cantidad y el tipo de memoria que requerimos, es necesario que tomemos en cuenta la aplicación que se llevará a cabo, que en nuestro caso son las siguientes:

- El programa que controlará las acciones del microcontrolador.
- Los datos **de** la matriz de puntos de caracteres y gráficos que puede ser desplegados en la pantalla.
- Los datos debido a operaciones diversas del microcontrolador.
- El stack del microcontrolador.
- Los mensajes del usuario provenientes de la PC.
- La memoria de pantalla.

Desde el punto de vista físico, existen dos tipos de memoria, del tipo ROM y las de tipo RAM, por lo que debemos de distinguir, primeramente, a que tipo correponden nuestras necesidades de memoria.

### **Din& de la unidad de Procesamiento.**

La memoria donde almacenaremos el Programa del microcontrolador, así como la información de caracteres y gráficos de tipo matriz de puntos, es de tipo ROM (Read Only Memory). Debido a que esa memoria contendrá la información de arranque y configuración del sistema que será implementado, además del programa que maneje, procese e interprete, la información contenida en el mensaje de usuario. Adicionalmente debe contener las acciones que han de realizarse en caso de comunicación con una computadora, rutinas de interrupción y el conjunto de caracteres que esta puede manejar para despliegue. También almacenaremos la información necesaria para que el módulo de pantalla despliegue el mensaje, es decir, los alfabetos de caracteres y los diferentes gráficos.

En ambos casos es difícil decir con certeza la cantidad de memoria a emplear, ya que el programa de aplicación, por modificaciones y mejoras, puede crecer o disminuir. Y en lo referente a la memoria para carateres alfanuméricos y gráficos, será tan grande, como alfabetos y gráficos deseemos desplegar.

El resto de la aplicaciones, son para memoria de tipo RAM (Random Access Memory). La información que debe ser manejada es: la del Stack, la información para despliege en la pantalla, las de acciones diversas del microprocesador y mensajes de usuario a desplegar; todo este tipo de información es variable y requerimos cierta capacidad de memoria para cada concepto. Por lo que a continuación definimos la cantidad para cada uno de éstos.

# **5.1.2.1** Memoria de Pantalla.

 $\bullet$ 

Esta es probablemente la memoria más grande e importante, debido a que, es a través de ésta, el módulo de despliegue obtiene la información ya procesada, que el microprocesador genera a partir del mensaje del usuario.

#### **Mudo de la unidad de Procesamiento.**

**Para determinar su tamaño debemos de recordar que el módulo de despliegue es capaz de manejar información de 64 renglones por 256 columnas (como Máximo, en base a diseño). Además debemos de recordar que para mejorar la labores de despliegue y manejo de la información a desplegar, serán necesarias dos memorias de pantalla, que deberán de ser independientes para evitar problemas entre la unidad de procesamiento y la unidad de despliegue. Finalmente, debe de tomarse** *en* **consideración que la información será desplegada en paquetes de 16 bits de datos, es decir, en paquetes de una palabra de información, y debido a la forma de manejar los colores, se requiere de dos bits de información por punto a iluminar, por lo que se despliegan 8 puntos de información en un tiempo.** 

**A partir de la información proporcionada anteriormente, podemos definir la memoria que necesitamos para una pantalla, como sigue:** 

**64 columnas. 256 renglones. 64 X 256 = 16384 puntos de información. 2 bits de datos para desplegar 1 punto de información. 16384 X 2 = 32768 bits de información p/c pantalla. 8 bits por Byte** *de* **información. 32768 / 8 = 4096 Bytes por memoria de pantalla.** 

**Cabe hacer mención que el acceso a las localidades destinadas como memoria de pantalla se realizará de manera simultánea tanto por el microcontrolador como por la unidad** *de* **pantalla, y que cada una lo hará a una mitad de la unidad** de **memoria de pantalla total. Cada una, de dichas mitades, tendrá capacidad de 4 KBytes, siendo el total de 8 KBytes.** 

**La implementación de la unidad de memoria de pantalla se hizo mediante el** circuito **de** memoria **6116,** los cuales tienen organización **de 2K por 8, es** 

#### **Diseño de la unidad de Procesamiento.**

**decir, una capacidad de 2KBytes, por lo que se requiere de un total de cuatro circuitos para acumular el total de memoria requerido.** 

# **5.1.2.2 Memoria de Stack y acciones diversas del procesador.**

**La cantidad de memoria que será requerido por el stack en condiciones normales no deberá rebasar la barrera del 1 /2 Kb de memoria, también en el caso de actividades diversas del procesador, dentro de los cuales podemos incluir los vectores de interrupción, tomando toda la gama de opciones que el procesador nos brinda, no sobrepasará la barrera de 1 1 /2 KB de memoria, por lo que para estos dos conceptos una memoria con capacidad de 2KBytes de memoria será suficiente.** 

# **5.1.2.3 Memoria de mensajes de usuario.**

**En este rubro, quiza el más difícil de preveer, consideramos que fijar para este diseño una cantidad de memoria de 4KBytes, por el momento es suficiente, en el entendimiento que si se requiere ampliarla, lo único que debe hacerse es añadirse, debido a que el usuario es libre de darle una longitud cualquiera al mensaje que pretende manejar, y esto puede hacer variar la capacidad de memoria en bastantes KBytes más.** 

## **5.1.3 Comunicación Unidad de procesamiento - Unidad de pantalla.**

**La comunicación entre estas dos unidades se realizará a través de las memorias de pantalla, como se mencionó anteriormente. Mientras la unidad de procesamiento accesa una mitad de la memoria de pantalla, la cual llamaremos memoria de pantalla O, preparando la información que la unidad de pantalla** 

### **Diseño de la unidad da Procesamiento.**

desplegará en su próximo acceso a esta mitad, la unidad de pantalla esta desplegando la información contenida en la otra mitad (la no accesada por el microcontrolador) y que denominaremos memoria de pantalla 1. Una vez terminado el despliegue de la información contenida en esta parte de memoria, mediante un cambio de nivel, la unidad de pantalla, indicará a la unidad de procesamiento que le permita accesar la otra mitad de la memoria de pantalla (memoria de pantalla O), para desplegar la siguente información de pantalla. Cuando la unidad de procesamiento reconozca la posibilidad de realizar este cambio, indicará a la electrónica especializada para hacer esto, realice el intercambio de control de los buses de direcciones y datos de la unidad de memoria de pantalla, entre las unidades de procesamiento y despliegue, es decir, la unidad de despliegue en pantalla tomará el control de los buses de datos y direcciones que manejaba el microcontrolador y dejará los que éste manejaba para el control de este último. Los circuitos empleados para realizar esta electrónica se muestran en el diagrama, figura 5.2.

5.1.4 Comunicación Unidad de Procesamiento - Computadora de arquitectura tipo IBM - PC.

Este enlace se pretende hacer mediante comunicación serie, a través puerto serial de la computadora tipo IBM - PC, la cual utiliza el protocolo RS-232C para intercomunicarse con algún otro dispositivo. Por lo tanto, requerimos de un puerto serie en nuestro sistema.

El microcontrolador **80C186EB** proporciona dos puertos serie, de los cuales tomaremos uno, el **puerto serle O.** No debe olvidarse **el** nivel de voltaje de las señales manejadas por el microcontrolador y por la computadora, que maneja el protocolo RS-232. Los circuitos **MC1488** para el envío de información y el MC1489 para la recepción de datos, se emplean en la interface de comunicación entre las unidades de Procesamiento y la computadora tipo

**IBM-PC , Dicha conexión es mostrada en el diagrama de la figura 5.2.** 

**5.1.5 Comunicación con unidad de procesamiento - teclado de control.** 

**En lo referente a este enlace será realizado mediante el uso del puerto serie del microcontrolador. El teclado se encarga únicamente de controlar ciertas acciones muy específicas de operación del sistema de pantalla. Estas acciones son:** 

**Iniciación del despliegue del mensaje de usuario.** 

**Pausa en el despliegue del mensaje.** 

**Terminación del despliegue de mensaje.** 

**Inicialización de recepción de mensaje desde computadora tipo IBM-PC. Paro de recepción de información desde la PC,** 

**5.1.6 Descripción del diagrama electrónico.** 

**A continuación describimos la función de los componentes empleados en el diseño de la unidad de procesamiento, mismos que se ilustran en la figura 5.2.** 

**El reloj del microprocesador se alimenta mediante un módulo oscilador de 32 Mhz, que en el mismo encapsulado, realiza el manejo y acondicionamiento de señal del cristal de cuarzo, proporcionando una señal compatible con señales tipo TTL. Y únicamente debe ser alimentado con voltaje de 5 V y tierra.** 

**El circuito de reset se activa mediante la carga y descarga de un circuito RC. Este circuito RC tienen la función proporcionar un estado de voltaje bajo al punto de conexión denominado RESIN del 80C186EB, durante un tiempo** 

#### **Diseno de le unidad de Procesamiento.**

determinado, esto proporcionará al microprocesador un estado de inicialización conocido, cuando se encienda o alimente el voltaje al sistema y cuando el usuario necesite reinicializar el sistema, sin necesidad de desconectar o apagar el equipo.

El circuito **74LS138** realiza la función de decodificar la información del **"estado del ciclo de bus"** (cycle bus status) que el **80C186EB** ha iniciado. El estado lo proporciona mediante sus líneas SO, S1 y S2; y es observado a través de la iluminación del LED correspondiente. También se ilumina un **LED** cuando el microcontrolador detecta que el reset está activado.

Las direcciones enviadas desde el microcontrolador son capturadas y mantenidas, para los dispositivos a ser direccionados, por el latch **74LS373** y se mantienen hasta el siguiente ciclo de bus. Los datos son capturados mediante el circuito **74LS245,** que es un Transceiver, es decir, un buffer bidirecional controlado por una señal que le indica la dirección que tiene el flujo de bits (del microprocesador a los circuitos de memoria o viceversa). En este caso la señal **DT/R,** del microcontrolador **80C186,** tiene el propósito de indicar **el** sentido de flujo de información.

Mediante las señales de **chip select,** proporcionadas por el microcontrolador, realizamos el control de mapeo de memoria y lectura de teclado, ya que es por medio de estas señales que seleccionamos el bloque de memoria al cual deseamos hacer un acceso. Así que, la asignación de señales chip select, queda como sigue:

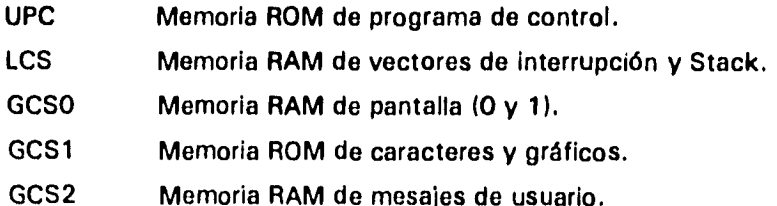

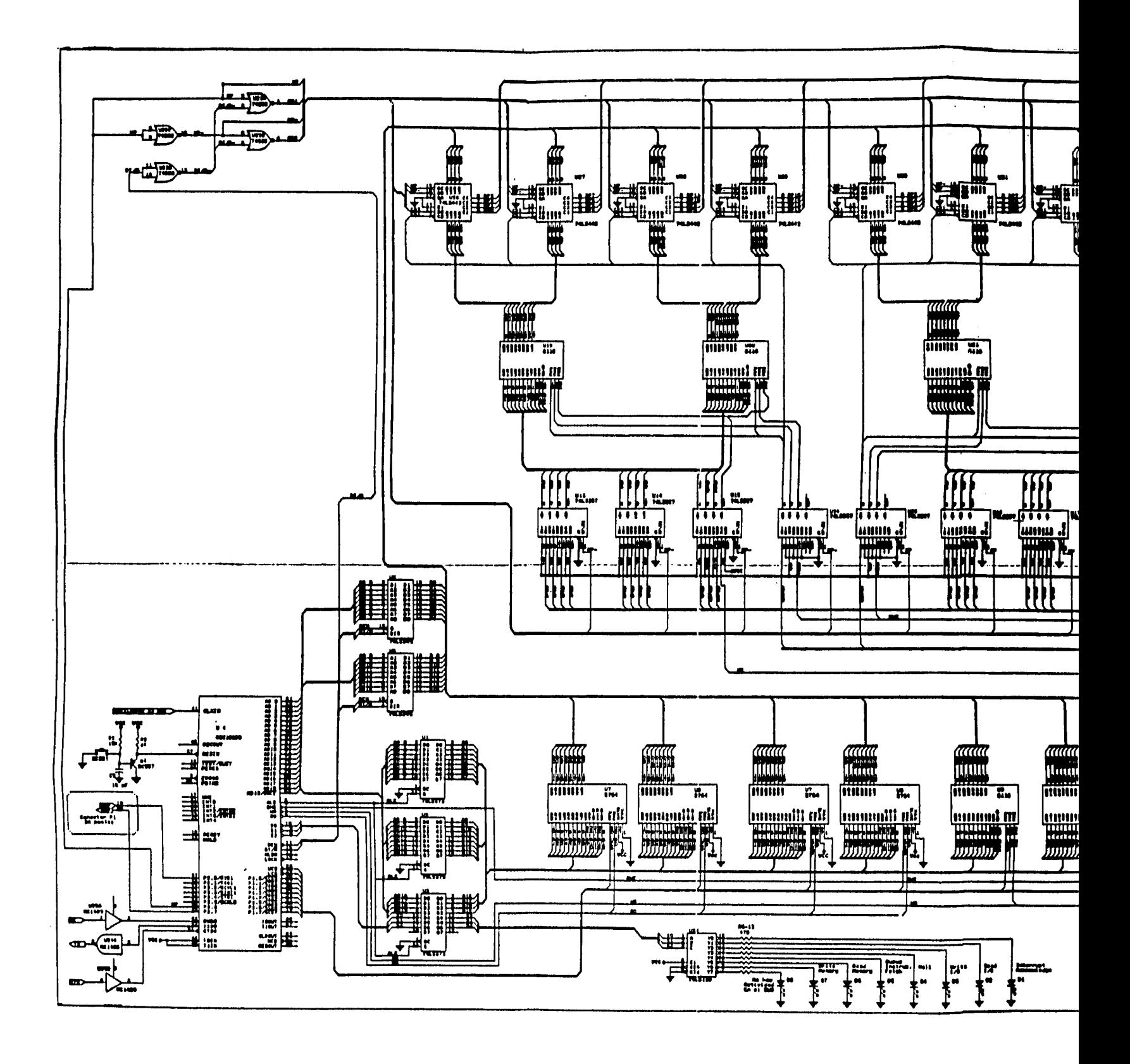

 $-$ 

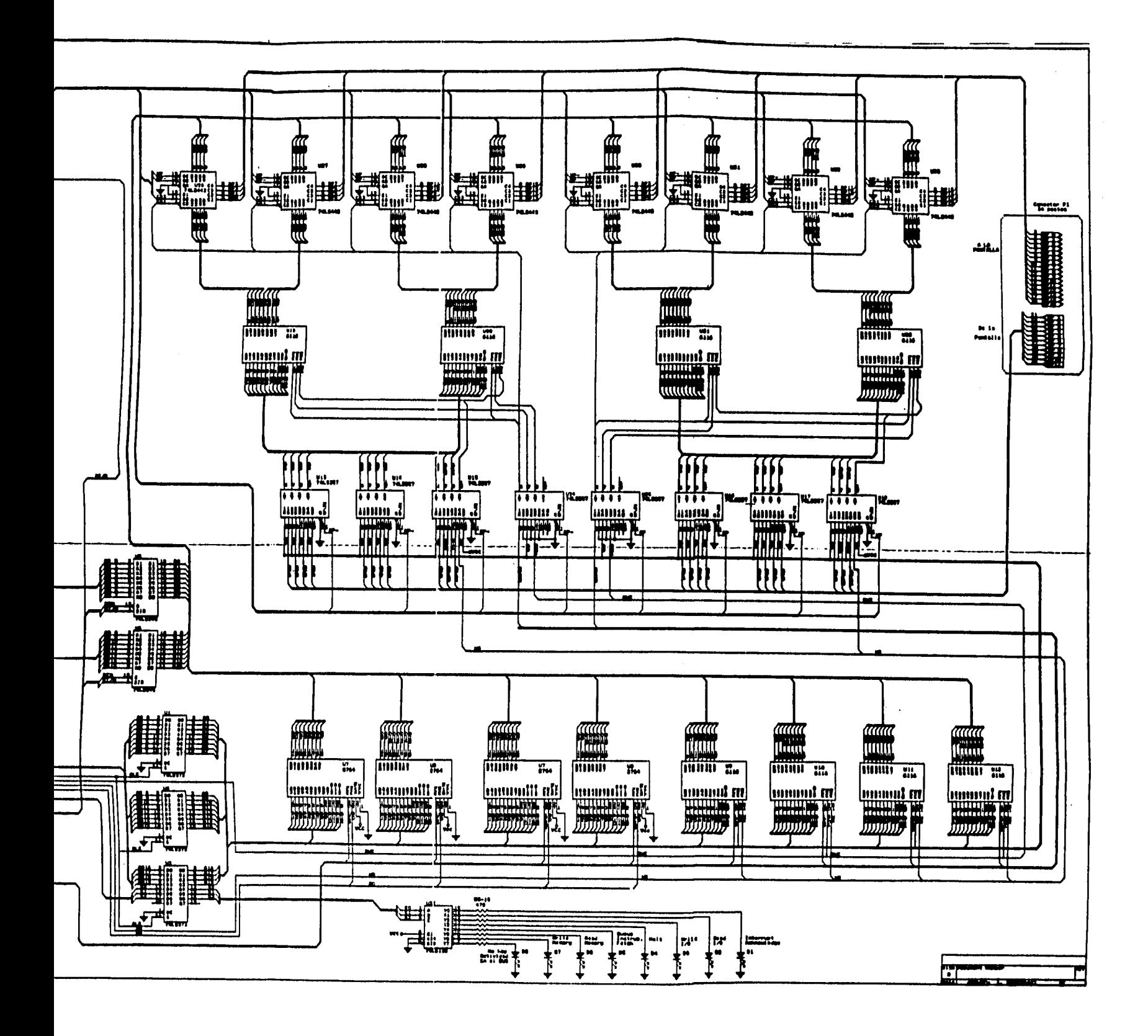

#### **Disetto de la unidad de Procesamiento.**

## GCS3 Dirección de registro **de** lectura **en** teclado.

Para poder realizar la acción simultánea de acceso a la memoria de pantalla, tanto de la unidad de pantalla, como del microprocesador, se diseñó una circuiterfa que permite a ambas unidades realizar dicho acceso. Fue pensado de forma tal que cada unidad accesa a una mitad distinta del total de este bloque de memoria. Lo que fue necesario diseñar es la circuiterfa que se encarga de controlar y determinar que unidad tendrá el control al bus de datos y direcciones de cada una de las mitades de la mencionada memoria. Y que, a partir de una señal, proporcionadá en el puerto paralelo **1** del microcontrolador, se permitirá el acceso a alguna mitad de la memoria de pantalla por parte de alguna unidad, en base al valor de salida en el puerto. Mediante lógica combinacional, el circuito **74LS02,** proporciona las señales de control para los circuitos encargados de manejar los buses de datos y direcciones **de** ambas mitades de la memoria de pantalla. El circuito **74LS442** es el encargado de definir, mediante la información del 74LS02, hacia que unidad y que sentido tendrá la transmisión de datos, es decir, si se lee o se escribe en las memorias y que unidad trabajará en la mitad respectiva. El circuito **74LS257,** que es un multiplexor de 2 a 1, realiza la función de seleccionar el bus de direcciones, del microprocesador o de la unidad **de** pantalla, de donde cada mitad **de la** unidad de memoria de pantalla, tomará su información de direccionamiento, asf mientras una mitad de memoria toma direcciones y datos del microprocesador; la otra lo hará de la unidad de pantalla.

## 5.2 Software.

Para que el hardware trabaje adecuadamente requiere de un software que le proporcione información sobre la aplicación que ha de realizar. En este caso en particular, es necesario que la pantalla electrónica realice ciertas acciones

## **Diserto de la unidad de Procesamiento.**

que le permitan mostrar en sus LEDs la información que procede de un mensaje, pero también tienen que atender las acciones de control que el usuario desee realizar, como son arranque, paro, pausa, etc. Adicionalmente se ha pensado que para diagnosticar posibles problemas en los diferentes elementos de hardware, la programación de la que hablamos en este capítulo, debe de ser capaz *de* verificar que los periféricos y elementos de memoria del hardware para confirmar que se encuentra en estado Ideal para desempeñar sus funciones.

Cabe mencionar que el software del cual hablamos es de los llamados de bajo nivel, y es porque emplea los códigos de máquina para realizar sus tareas. Debido a que manejamos un producto compatible con la serie 80x86 de Intel, el ensamblador para programar estos dispositivos es aplicable para la programación del microcontrolador que estamos manejando.

Finalmente el diagrama de flujo del programa que debe contener la pantalla electrónica se muestra en la figura 5.3. Como podemos observar, primeramente la pantalla se autodiagnostica, para verificar su hardware, posteriormente carga el mensaje a desplegar en la pantalla, lo despliega y espera para las acciones de control por parte del operador.

Adicionalmente es muy importante mencionar que este tipo de software es muy distinto del empleado para desarrollar los programas de **Generación de Caracteres y Gráficos** y el **Editor de Mensajes,** que son explicados más a detalle en el siguiente capítulo.

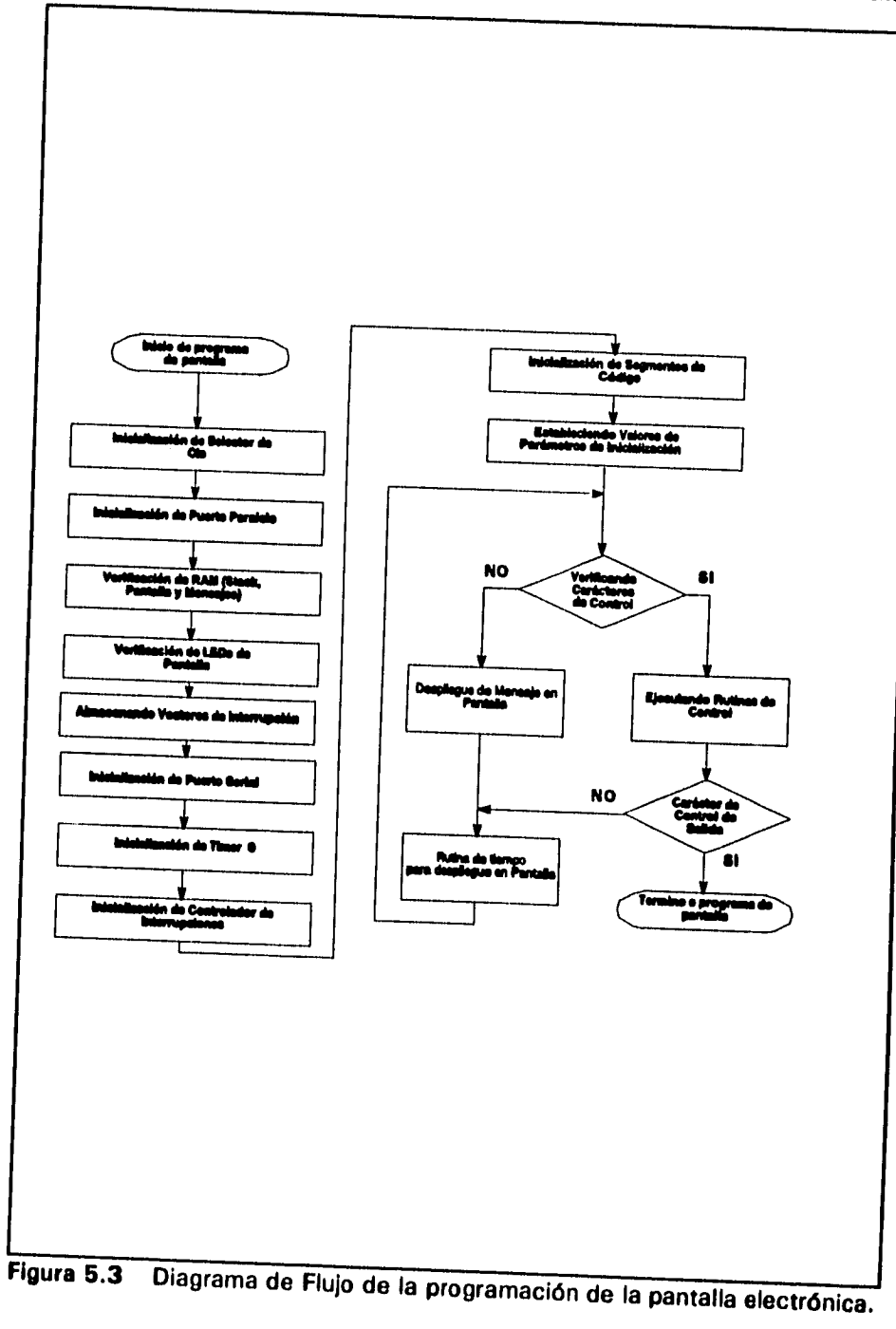

Cap/tulo 5-15

 $\bullet$
## **Capítulo 6**

a como comercio

## **Software para la edición de mensajes.**

**Como se explicó, la filosofía propuesta para la realización de un sistema de despliegue de mensajes, la "Pantalla Electrónica", emplea una computadora tipo IBM-PC o compatible, para generar las llamadas "matrices de puntos", medios que utilizamos para fabricar los diferentes tipos de caracteres alfanuméricos y gráficos, y que el sistema desplegará encendiendo o no los LEDs que forman la pantalla; sin embargo, la computadora requiere de cierta programación que le permitan generar dicha información.** 

**El objetivo de este capítulo es mostrar las características que presentan los programas creados que permiten al usuario generar mensajes en la pantalla. Principalmente se explica el modo de operación de los programas, los cuales básicamente son dos. El primero se utiliza para generar las matrices de puntos que forman los alfabetos y los gráficos, y el segundo simula la forma que tendrá el mensaje generado por el usuario en la pantalla, y crea los archivos en los cuales se almacena la información que el usuario desea se despliegue en la pantalla electrónica.** 

**6.1 Programa para la generación de caracteres alfanuméricos y gráficos.** 

**El programa para generar caracteres alfanuméricos y gráficos, es una herramienta que el usuario utiliza para crear, de acuerdo a las necesidades que tenga, el o los alfabetos que contienen los tipos de letra que desea, así como, los gráficos que podrán formar parte de la información a desplegarse. Esto es, este programa para computadora, creará las matrices de puntos, cuya información determinará que LED se enciende o no, y el tipo de color que mostrará.** 

**La información generada por este programa es almacenada en un archivo, en la computadora tipo IBM-PC y se utiliza para dos finalidades. La primera, tiene el objetivo de ayudar en la simulación de mensajes de usuario, permitiendo se tome la información generada para simular el encendido o no de puntos, en dicho simulador, es decir, se emplean en el programa de Edición de Mensajes, del cual hablaremos más adelante. En la segunda, la información en los archivos debe ser transladada a una memoria no volátil (ROM), en la unidad de procesamiento central, de la pantalla electrónica, ya que cuando se despliegue un mensaje de usuario, la mencionada unidad de procesamiento, empleará esta información para iluminar la pantalla, siempre de acuerdo a lo que el mensaje de usuario desee desplegar.** 

**Es muy importante tener en cuenta que el sistema, en forma general, suministra al usuario la posibilidad de diseñar sus propios tipos de letra y sus gráficos, sin embargo, para poder ser desplegados, es necesario que dicha información también exista en algún lugar en la memoria no volátil (memoria ROM) del Hardware de la Pantalla Electrónica.** 

**Por lo anterior, fue desarrollado el programa DCG, que es un programa de computadora que tiene la finalidad específica de generar caracteres y** 

**gráficos, compatibles con el sistema de pantalla electrónica.** 

## **6.1.1 Programa DCG. (Diseño de Caracteres y Gráficos).**

**Este programa se encarga de crear archivos con información de tipos de caracteres y gráficos. En estos archivos, mediante una codificación a base de Bytes, se almacena la información de que puntos deben encenderse o permanecer apagados, dentro de una matriz de puntos, los cuales conforman el carácter o gráfico a crearse. Para el caso de los archivos que contienen información de los caracteres o alfabetos, únicamente se almacena información de apagado y encendido. Cuando se trata de archivos que almacenan información de gráficos, se incluye la información de color.** 

**El generador de caracteres, simula en la pantalla de la computadora, la matriz en la que el usuario puede crear o ver el carácter que desea. Se tiene la capacidad de crear un alfabeto o gráfico nuevo o editar algún otro, para corregir errores o modificar el arreglo en algún carácter. Así también, tiene la capacidad de mostrar al usuario los archivos que se encuentran catalogados como alfabetos, o los archivos que se encuentran catalogados como gráficos, que este programa es capaz de entender y manejar.** 

**La finalidad de este programa es la de crear los archivos que contienen la información de los patrones de caracteres alfanuméricos y/o gráficos, a desplegarse en la matriz de puntos que es determinada por el usuario. Esta información es codificada, de tal forma que la pantalla electrónica, posteriormente, pueda leerlos y plasmarlos en su matriz de LEDs.** 

**6.1 .2 Descripción funcional del programa.** 

**Cabe destacar que el programa fue desarrollado en Basic, para pantallas a color tipo EGA, por lo que puede ser posible que se requiera para su arranque de ciertos requisitos en hardware, en la computadora donde se trate de hacer funcionar dicho programa.** 

**Programa de Diseño de Caracteres y Gráficos<br>
para Pantalla Electrónica para Pantalla Electrónica OPCIONES 1 Crear caracteres o gráficos 2 Editar caracteres o gráficos 3 Directorio de archivos de caracteres o gráficos 4 Salir del programa Teclea tu opción (Número o Letra mayúscula) >** 

**Figura 6.1 Pantalla de opciones del programa para el Diseño de Caracteres y Gráficos.** 

**Al arrancar el programa, el usuario podrá ver una pantalla en la cual se le presentan diferentes opciones, la pantalla es como la mostrada en la figura 6.1.** 

**Como podemos observar tenemos varias actividades que podemos desarrollar en el programa.** 

**Capítulo 64** 

#### Software para la edición de mensajes.

Para realizar cualquier actividad (escoger alguna opción), únicamente será necesario teclear el número a la izquierda de cada actividad o la letra en mayúscula en el enunciado de la actividad.

**CREACION DE CARACTERES O GRAFICOS Parámetros de los Caracteres o Gráficos a Crear**  crear Caracteres o Gráfico (C / G) ? C **Húmero de caracteres a crear? 20 El número de caracteres a crear es 20 Tamallo de la matriz de puntos a manejar**  Horizontal X=? 8 **Discriming Vertical Y=? 8 Nombre del archivo (Máximo 12 letras) ) ? NUESTRA ARCHIVO NUEVO**  EXISTE EN ARCHIVO ALF7.1HF

**Figura 6.2** Pantalla de información que deberá de alimentarse por el usuario para accesar el archivo deseado.

La opción **"1** Crear caracteres alfanuméricos o gráficos", tiene como objetivo primordial, darle capacidad al usuario para crear o entrar a un archivo de caracteres de un alfabeto, o el archivo de un gráfico. Sin embargo es necesario darle información del archivo al cual se requiere accesar información, la figura 6.2 nos muestra la información que necesita y que es presentada en otra pantalla.

Debemos de observar que debe indicarsele al programa que tipo de archivo manejará, es decir, si se trata de un gráfico o de caracteres. El tamaño de la matriz donde se aloja la información de cada carácter o gráfico (columnas

### Software para la edición de mensajes.

y renglones), el nombre de dicho trabajo y el número (en el caso de ser alfabeto) de caracteres a ser almacenados. El programa informará donde almaceno dicha información, ya que el nombre de archivo donde se almacenará la información generada, no lleva el nombre dado al alfabeto o gráfico, sino que el programa genera, de manera automática y dependiendo del tipo de archivo que se trate, un nombre progresivo con el cual identifica de que archivo se trata. Como ejemplo, podemos observar en la figura 6.2, que el programa con la información introducida por el usuario, generó el alfabeto "MUESTRA" (donde se pregunta si se "crear Caracteres o Gráfico > C) de 8 columnas (horizontal=8) y 8 renglones (Vertical = 8), y de los cuales inicialmente se piensa almacenar 20 carácteres. El programa responde que el archivo es nuevo y que crea un archivo ALF7.INF. Siendo en los archivos con extensión .INF, donde almacena la información de las características de los alfabetos o gráficos generados, y la información propia de cada matriz de puntos, es almacenada en archivos con extensión .DCG, como en nuestro ejemplo ALF7.DCG.

Cabe destacar que el manejo es idéntico para los gráficos. En ambos casos la numeración de estos archivos es progresiva pero, los nombres de archivo son formados de distinta manera, mostrandose a continuación:

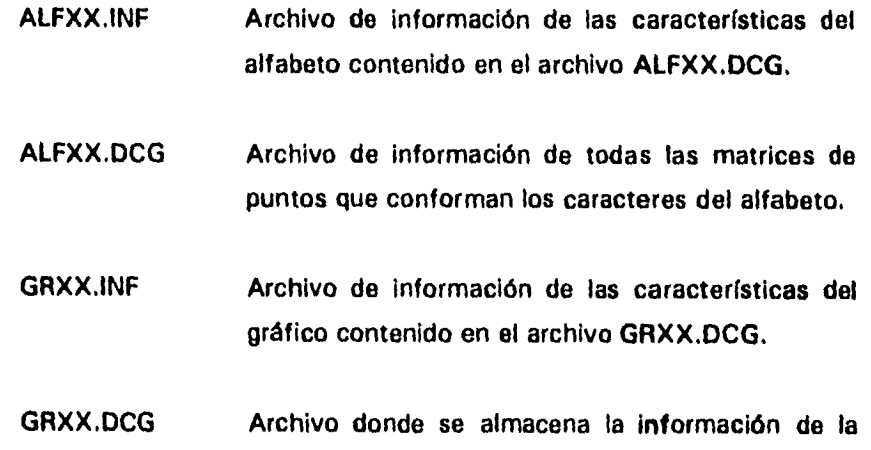

**Capitulo 6.6** 

### **matriz de puntos de un gráfico.**

**donde XX es un numero de O a 99, el cual genera el programa para identificar un alfabeto o gráfico, de otro diferente.** 

**La información de los gráficos es punto por punto a color y es únicamente un gráfico, mientras que los alfabetos únicamente indican donde se enciende y donde el punto esta apagado, y contiene varios caracteres.** 

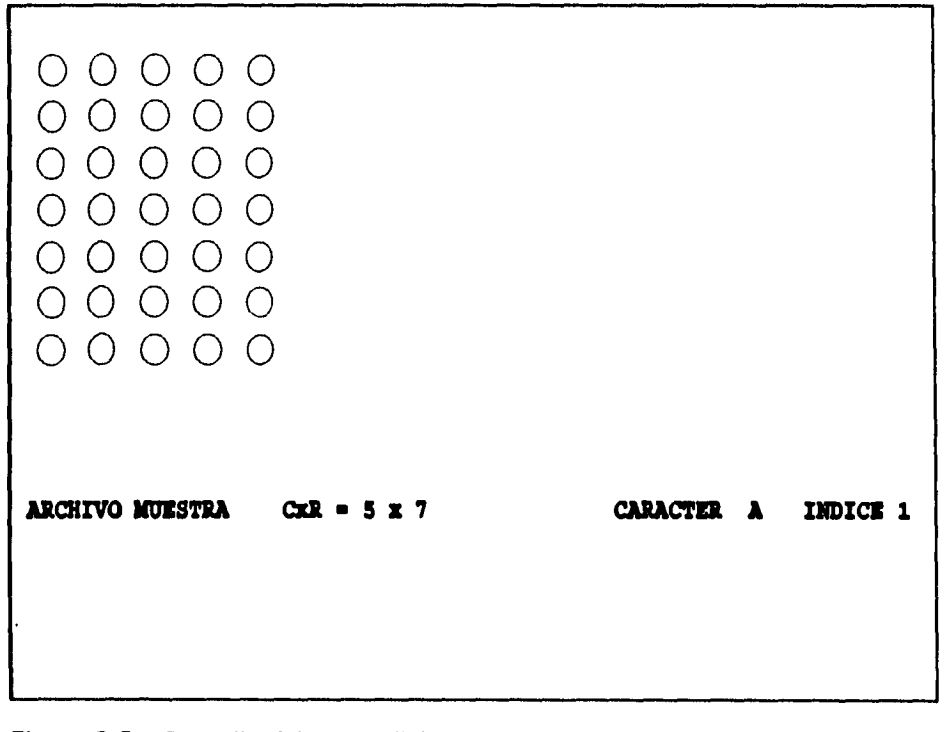

**Figura 6.3 Pantalla típica de edición de una matriz de puntos, en el programa DCG.** 

**La pantalla típica, donde el usuario genera la información de color o apagado encendido de la matriz de puntos, se muestra en la figura 6.3.** 

**Capitulo 6.7** 

### **Software para la edición de mensajes.**

**Para interaccionar con esta pantalla se hace uso de las teclas de función denominadas F1, F2, ... F10, en las cuales al accionarlas podemos alterar las características del punto donde nos encontremos. Las funciones se resumen en:** 

- **F1 Cambio de carácter a trabajar.**
- **F4 Salvar alfabeto o gráfico a disco.**
- **F5 Característica de apagado, al punto donde se encuentre.**
- **F6 Encender punto de Rojo.**
- **F7 Encender punto do Verde,**
- **F8 Encender punto de Amarillo.**
- **F10 Salir del editor de Matriz de puntos.**

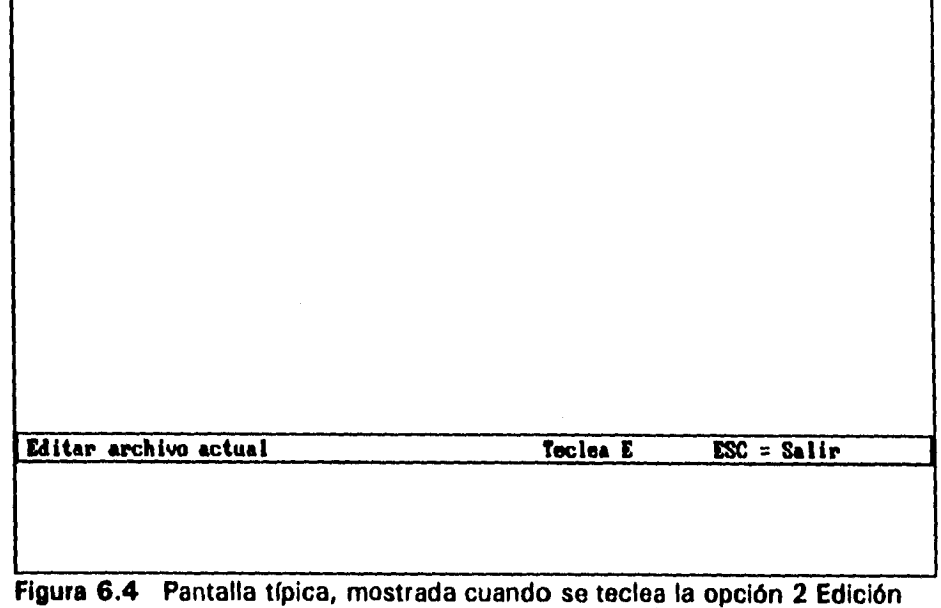

**de carácter o gráfico, del menú de opciones principal.** 

**La opción "2 Editar caracteres alfanuméricos o gráficos", servirá para realizar modificaciones o cambios del último archivo en el cual se estaba trabajando. La pantalla característica mostrada al teclear dicha opción se** 

**muestra en la figura 6.4. Una vez estando en el editor se aplica el mismo tipo de teclas para interaccionar con el programa. Y por lo mismo para salir del editor únicamente es necesario accionar la tecla F10.** 

**La opción denominada "3 Directorio de archivos de caracteres y gráficos", nos presentará el directorio de los diferentes archivos calificados como gráficos o como alfabeto de caracteres, permitiendo al usuario elegir que tipo de archivos desea ver. Y nos muestra la información de las características de cada archivo, como lo podemos ver en las figuras 6.5 y 6.6. Además, el usuario se puede apoyar en esta información para pedir el acceso a dicho archivo, en el caso de no saber las características de un archivo dado, en el cual** 

|                  | DIRECTORIO DE ALFABETOS                                             |             |                                 |             |
|------------------|---------------------------------------------------------------------|-------------|---------------------------------|-------------|
| Nombre Archivo   | Mombre Alfabeto                                                     | Columnas    | Renglones                       | Mo. Caract. |
| ALFO.INF         | <b>PRUEBA1</b>                                                      | 5           | 7                               | 50          |
| ALF1.INF         | <b>STANDAR</b>                                                      | 5           |                                 | 96          |
| ALF2.INF         | <b>NEGRITAS</b>                                                     | 5           |                                 | 96          |
| ALF3.INF         | <b>GOTICA</b>                                                       | 8           | 9                               | 40          |
| ALF4.INF         | GRIEGA                                                              | 8<br>5<br>5 | 9                               | 50          |
| ALFS.INF         | <b>ORATOR</b>                                                       |             | 9                               | 50          |
| ALF6.INF         | Prueba                                                              |             |                                 | 5           |
| ALF7.INF         | <b>MUESTRA</b>                                                      | 8           | 8                               | 20          |
|                  |                                                                     |             |                                 |             |
| $C =$ Caracteres | TIPO DE DIRECTORIO A DESPLEGAR: Teclea la opción:<br>$G = Gráflccs$ |             | $\mathbf{ESC} = \mathbf{Salir}$ |             |

**Figura 6.5 Pantalla típica del directorio de Caracteres.** 

**quiere trabajar.** 

| Nombre Archivo<br>GRO.INF<br>GR1.INF<br>GR2.INF<br>GR3.INF<br>GR4.INF<br>GR5.INF<br>GR6.INF | DIRECTORIO DE GRAFICOS<br>Mombre Gráfico<br>Prueba<br><b>PRUEBA2</b><br><b>PRUEBA3</b><br>JAINE<br>FI<br><b>PRUEBA2</b><br><b>PRUEBA1</b> | Columnas<br>8<br>6<br>16<br>8<br>16<br>16<br>6 | Renglones<br>8<br>8<br>16<br>8<br>16<br>16<br>8 | Gráficos |  |
|---------------------------------------------------------------------------------------------|----------------------------------------------------------------------------------------------------|------------------------------------------------|-------------------------------------------------|----------|--|
| $C =$ Caracteres                                                                            | TIPO DE DIRECTORIO A DESPLEGAR; Teclea la opción:<br>$G = Gráficos$                                                                       |                                                | $\text{LSC} = \text{Salir}$                     |          |  |

**Figura 6.6 Pantalla típica del directorio de gráficos, cuando se teclea la opción 3, del programa DCG.** 

**En la opción "4 Salir del programa", permite al usuario dejar la sesión con el programa, asegurándose de que el usuario desea realizar esta acción.** 

**6.2 Programa para la edición de mensajes de usuario.** 

**El objetivo primordial de este programa, es suministrar al usuario una herramienta que le permita crear mensajes de información, los cuales pueden contener caracteres y gráficos, y que la pantalla electrónica pueda interpretarlos, con el objetivo de desplegarlos en su matriz de LEDs.** 

**6.2.1 Programa EM (Edición de Mensajes).** 

**Una vez que hemos creado los alfabetos y gráficos, con los cuales podemos trabajar, es necesario crear el mesaje que le indique a la pantalla electrónica cuales y en que orden se desplegarán los caracteres y/o gráficos, de acuerdo a las necesidades del usuario. Tal es la finalidad del programa EM, cuyo nombre proviene de las iniciales de las palabras Editor de Mensajes. Adicionalmente, el programa proporciona al usuario, por medio del monitor de la computadora, la capacidad de simular la forma en la cual se observará el mensaje que fue creado, así el usuario podrá determinar si los caracteres o gráficos que emplea son adecuados o no y si es necesario modificarlos.** 

**Este programa crea archivos con caracteres ASCII, que representan códigos de control e información de letras o gráficos a ser desplegados en la pantalla.** 

# **6.2.2 Descripción funcional.**

**Al igual que el programa DCG, este programa utiliza opciones para que el usuario elija la actividad que desea realizar, únicamente tecleando el número o la letra en mayúscula, en el ancabezado de la actividad. Las opciones que forman parte de este programa se muestran en la pantalla típica, mostrada en la figura 6.7. Esta pantalla permanecerá hasta que el usuario teclee el número que corresponde a la acción que él desee realizar.** 

**Al teclear la opción "1 Edición de mensajes de usuario"; el programa permite, al usuario, comenzar el proceso de edición de mensajes ya sea iniciando un nuevo texto de mensaje, o desplegando en la pantalla un mensaje que previamente, mediante otra opción del programa, fue cargado desde el** 

**Software para la edlcidn de mensajes.** 

| Programa             |                  | para la edición de mensajes de           |  | usuario                                                         |
|----------------------|------------------|------------------------------------------|--|-----------------------------------------------------------------|
|                      | de               | pantalla electrónica.                    |  |                                                                 |
|                      | <b>OPCIONES</b>  |                                          |  |                                                                 |
| $\mathbf{1}$         |                  | Edición de mensaje de usuario            |  |                                                                 |
| $\mathbf{z}$         |                  | Cargar mensaje de usuario de disco       |  |                                                                 |
| 3                    |                  | Almacenar en disco el mensaje de usuario |  |                                                                 |
| $\blacktriangleleft$ |                  |                                          |  | Directorio, envío de mensajes y control de pantalla electrónica |
| 5                    | Salida de sesión |                                          |  |                                                                 |
|                      |                  |                                          |  |                                                                 |
|                      |                  | Teclea el número o letra de la opción)   |  |                                                                 |
|                      |                  |                                          |  |                                                                 |

**Figura 6.7 Pantalla típica del menú de opciones principal del programa editor**  de mensajes (EM).

**disco de almacenamiento, o bien si lo prefiere, salirse de esta opción del programa, esto es mostrado por medio de la figura 6.8, que nos muestra una pantalla típica, cuando uno teclea la opción 1.** 

**Si se elige Editar un Archivo Cargardo, tecleando C, el programa primeramente desplegará en pantalla el mensaje que previamente fue cargado por el usuario, y posteriormente, de forma automática, le permitirá al usuario editar ese mensaje, sea para añadirle más o modificar su contenido. En el caso de elegir Edición, tecleando E, el usuario comenzará, en ese momento, un mensaje nuevo, y por omisión estará trabajando con el tipo de letra "ESTANDAR". Una pantalla típica, del editor, al realizar las acciones que acabamos de describir, es mostrada en la figura 6.9** 

**Es importante hacer notar que el despliegue en la computadora es a color,** 

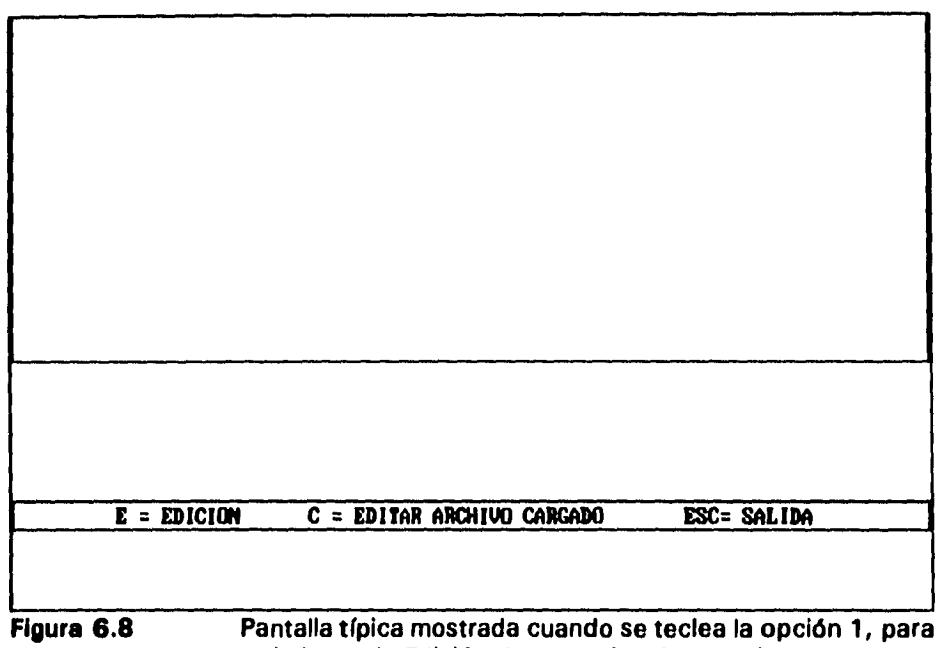

**trabajar en la Edición de mensajes de usuario.** 

**y no en blanco y negro como lo muestra la figura 6.9, por lo que cuando se tiene una sesión con el programa, la iluminación de los puntos se realiza, de acuerdo al color que le corresponde, sea rojo, verde, amarillo o sin ninguno de estos colores, cuando esta apagado. Adicionalmente debemos recordar que en el caso de los gráficos, es posible utilizar los tres colores en un sólo gráfico y sobretodo en forma aleatoria. Estos detalles son simulados por el programa de**  acuerdo a la información que fue generada previamente, con el programa DCG, **por lo tanto, si se encuentra alguna discrepancia al desplegar el mensaje, con respecto a la forma o apariencia que tienen las matrices de punto, para modificarla, será necesario volver a trabajar en el programa DCG.** 

**Una vez en el editor, el programa imprime una letra en la pantalla, conforme el usuario teclea la letra que desea sea desplegada. Y debe de observarse, que la forma de la letra corresponde al tipo de letra vigente en ese** 

*Software para la odiado de mensajes.* 

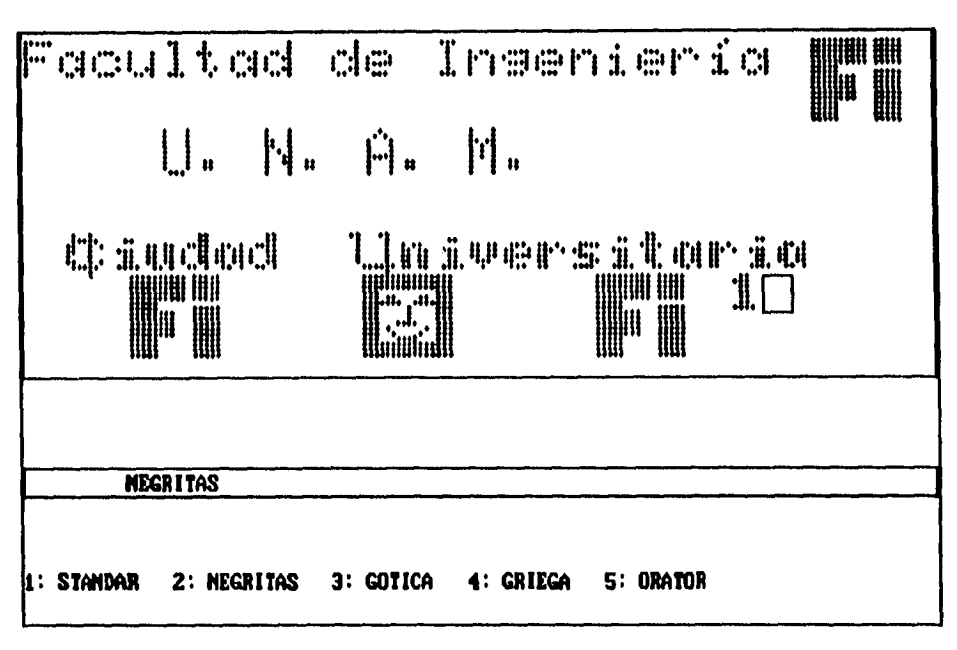

**Figura 6.9 Pantalla típica de una sesión de edición de mensajes** 

**momento. En la figura 6.9, observamos una línea que dice: " 1:STANDAR 2:NEGRITAS 3:GOTICA 4:GRIEGA 5:0RATOR ", en la parte inferior de la figura yen un recuadro la palabra "NEGRITAS". Pues bien, la línea inferior, nos indica el número de tipo de letra con el que se tiene acceso a dicho tipo, y la palabra en el recuadro, nos indica cual es el tipo de letra vigente. Así pues, si el usuario desea cambiar de tipo de letra, por medio de la tecla de función F1, puede cambiar, al tipo de letra que desee.** 

**Al accionar la tecla F1, el programa pregunta por el nuevo tipo de letra, y uno deberá de teclear el número de tipo de letra que desea y oprimir RETURN, automáticamente, la computadora indicará el cambio y podrá observarse que el tamaño del cursor cambia, por supuesto si el tamaño de la matriz de puntos**  cambia. El cursor, que es el recuadro a la izquierda de la letra "i" en la figura **6.9, indica el lugar aproximado donde se ubica la letra que sea tecleada.** 

# **Software para la edición de mensajes.**

**Para introducir gráficos, en el mensaje, únicamente se debe de ubicar en el lugar adecuado el cursor y por medio de la tecla de función F2, el programa, después de preguntar y por lo tanto saber que gráfico quiere ser plasmado, imprime en pantalla dicho gráfico. Sin embargo, hay que conocer que número progresivo tiene el gráfico a introducirse, dicho número progresivo corresponde al que el programa DCG le asigna al almacenarlo en el disco.** 

**Como podemos observar su empleo es simple, ya que únicamente se debe de teclear el mesaje y el programa se encarga de lo demás. Pero no debemos de olvidar que el mensaje es un conjunto de caracteres ASCII, donde se encuentran caracteres de control y caracteres representativos** *de* **una letra o gráfico. Y como tal, la computadora de la Pantalla Electrónica, debe de interpretar dicha información. Estos mesajes de usuario, preferentemente deben de permanecer en la memoria RAM, de la unidad de procesamiento.** 

**Anteriormente mecionamos, que este programa cumple la función de simulador, y como tal, es capaz de mostrarnos la información a desplegar, en una pantalla de capacidad real de 160 columnas, por 72 renglones.** 

**Una vez que se terminó** *de* **editar, para salir del editor, debe oprimirse ESCAPE, y ratificar, si es que realmente se desea salir del editor de mensajes.** 

**La opción "2 Cargar mensaje de usuario en disco", le permite al usuario cargar en la memoria del programa un nuevo archivo de mensajes, los nombres disponibles para leer en esta opción serán presentados en la parte superior de la pantalla. Al cargar en memoria el nuevo archivo, automáticamente el mesaje anterior en memoria será borrado. Adicionalmente es posible ver el conjunto de caracteres ASCII, que forman dicho mensaje. Como puede apreciarse en la figura 6.10.** 

Software para la edición de mensajes.

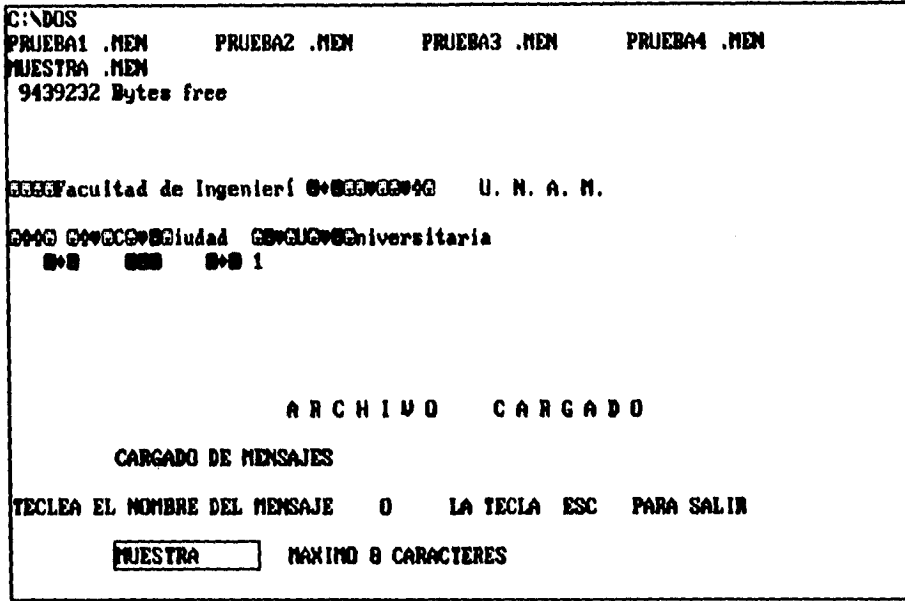

**Figura 6.10** Pantalla típica, cuando el usuario elige la opción 2 Cargar mensaje de usuario en disco.

Puede apreciarse (En la figura 6.10) como esta compuesto de caracteres de control y de letras del alfabeto, el mensaje **MUESTRA.MEN.** Este mensaje es el que aparece en la pantalla de la figura **6.9.** 

**Una vez que el programa avisa que** el archivo esta cargado, tecleando ESCAPE, sale uno de esta opción.

La opción "3 Almacenar en disco el mensaje de usuario", permite que la información generada para un mensaje, pueda ser almacenada a disco flexible o disco duro. El usuario deberá de teclear el nombre que desea lleve el mensaje. Por omisión, la extensión del archivo es **.MEN,** así que el usuario únicamente tiene que teclear el nombre del archivo. Y al igual que en la opción anterior, debe de teclear ESCAPE, para salir de esta opción.

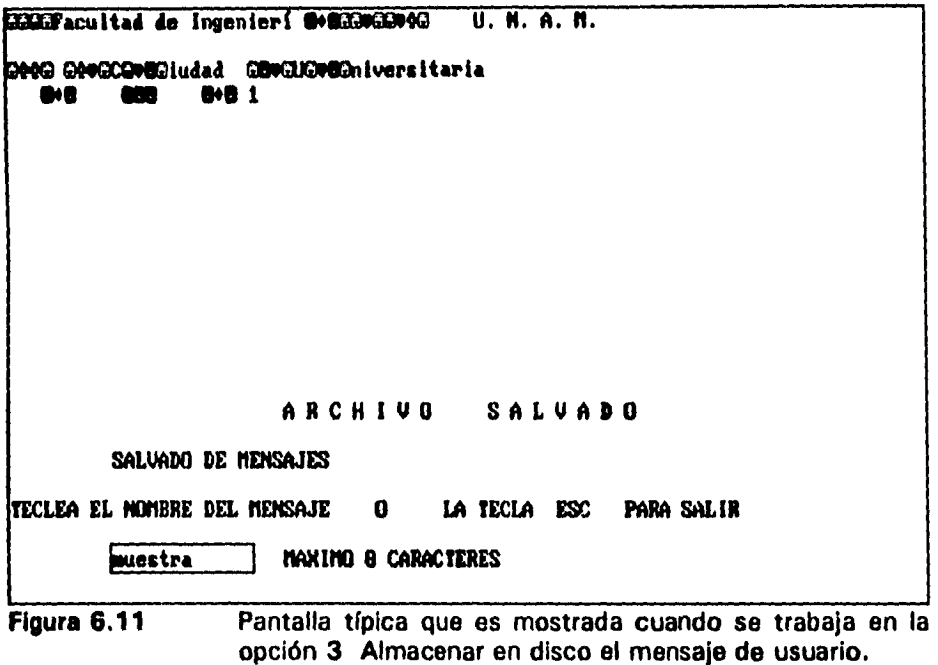

**Podemos observar, también, que en la pantalla se muestran los caracteres que se almacenan en el archivo MUESTRA.** 

**La opción "4 Directorio, Envío de mensajes de usuario y control de pantalla", nos permite saber que archivos son mensajes y pueden ser leídos por este programa. Debe de tomarse en cuenta que los archivos que indica son compatibles con su extensión .MEN. Adicionalmente permite al usuario enviar alguno de estos (mensajes) a la pantalla electrónica, para que los despliegue en sus LEDs y posteriormente al envío, realizar funciones de control de la misma, desde una computadora PC.** 

**Finalmente la opción "5 Salir de sesión", provee al usuario la capacidad para salir del programa. Aunque previamente el programa se asegura de que la elección de esta opción, no sea accidental.** 

# **6.3 Software de interface PC-Sistema de Pantalla.**

 $\mathbf{z}$  . Then  $\mathbf{z}$ 

**El objetivo principal de este programa es suministrar las utilerías necesarias para que el usuario, de la pantalla electrónica sea capaz de enviar hacia la Unidad de Procesamiento Central de la Pantalla, el mensaje que se desea se despliegue. El envío de información se hace a través del puerto serie, empleando las características físicas que proporciona el estándar RS-232-C. Para comunicación asíncrona desde la computadora.** 

**La función de transferencia fue añadido al programa Editor de Mensajes de pantalla electrónica, para proporcinar un medio de control para el usuario. Este software prepara a la computadora para ser capaz de transmitir tanto los mensajes de usuario, como los caracteres de control a través del puerto serie.** 

**Capfttdo 6-18** 

**Capítulo 7.** 

## **Implementación e integración.**

**Normalmente cuando se diseña un circuito se procura tener en consideración todos los posibles problemas que el medio ambiente puede proporcionar para evitar el correcto funcionamiento del mencionado circuito. La intención del diseñador es evitar que todos esos problemas le distraigan del objetivo fundamental que deberá de cumplir la circuitería. Sin embargo, en ocasiones es difícil preveer algunos problemas que resultan cuando se implementa físicamente el diseño en cuestión o cuando se requiere realizar la conexión a otro determinado circuito o equipo.** 

**En el caso de la Pantalla Electrónica no hubo excepción. Como se recordará, esta puede verse como un sistema de tres bloques cuyo trabajo en conjunto es lograr el objetivo de desplegar un mensaje, pero cuya implementación puede lograrse por separado. Es un hecho que al momento de querer realizar físicamente cada uno de los bloques, se detectaron problemas en los diseños, por lo que existió la necesidad de realizar modificaciones ya sea con el fin de optimizar el diseño o de lograr alcanzar el objetivo de funcionamiento del bloque. Al momento de realizar la integración de los tres módulos, existieron problemas que no eran evidentes cuando se realizó el diseño y que afectaron profundamente la concepción original del mismo.** 

#### **Implementación • Integración.**

**El objetivo que se persigue en este capítulo es presentar todos esos detalles no considerados en el diseño original, que al fin y al cabo, significan la experiencia de construcción de la pantalla, y también proporcionar la circuitería definitiva que conforma la mencionada pantalla.** 

## **7.1 Implementación.**

**Considerando las tres partes en las cuales podemos dividir la pantalla electrónica, los cambios resultantes de intentar realizar físicamente el diseño se mencionan a continuación.** 

## **7.1.1 Etapa de despliegue.**

**Aunque si bien, el diseño original contemplaba el despliegue de información en una pantalla cuyas dimensiones físicas implicaban una matriz de puntos de 160 columnas por 64 renglones, al momento de tratar de implementar físicamente, es posible construir un prototipo cuya organización sea capaz de manejar una matriz de 256 columnas por 64 renglones. Esto debido a que el barrido es manejado por dispositivos decodificadores cuya máxima capacidad de manejo es justamente de 256 columnas, con 17 decodificadores 74LS154 (decodificadores de 4x16) organizados en un decodificador de 8x256, como se muestra en la figura 7.1.** 

**Otro cambio, que surgió, dadas las características de respuesta del LED bicolor, a pulsos de encendido en alguno de sus dos diodos que lo componen, provocó que se modificará la idea original de barrido de información en la pantalla, creando lo que en concepto se conocería como despliegue modular.** 

Implementación e Integración.

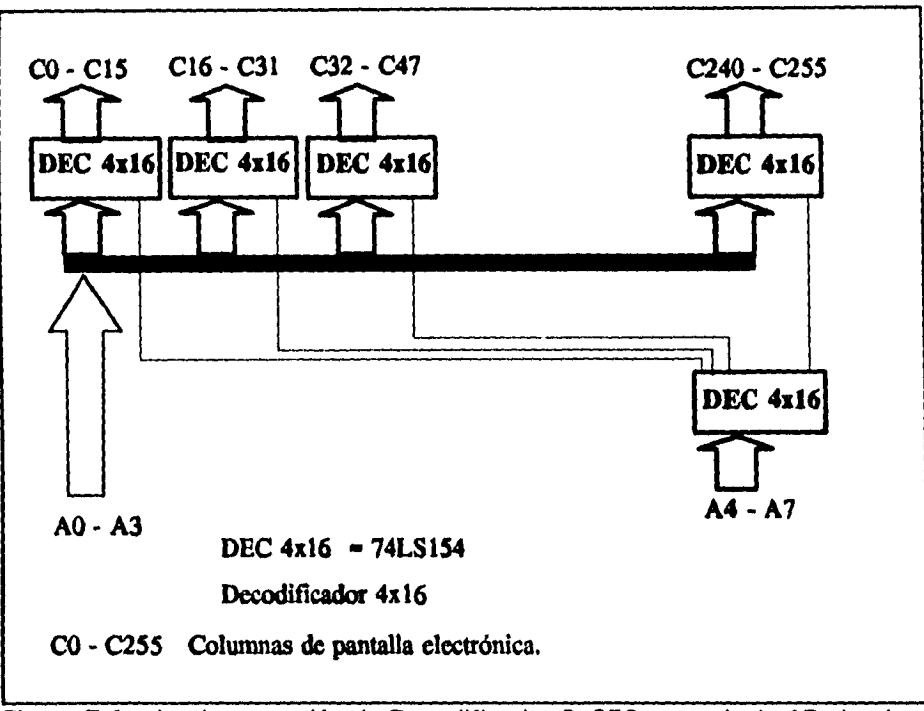

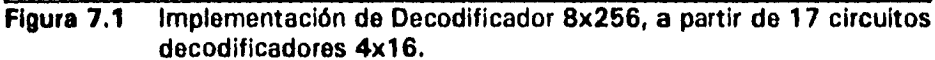

**La idea original era barrer toda la pantalla proporcionando información en un solo tiempo a un bloque de 8 LEDs y debido a que se manejan 16384 LEDs (el diseño originalmente contemplaba 10240), el número de bloques a alimentar son 2048. Es decir, que la información proporcionada a un LED en un tiempo es de 1/204800 segundos, lo cual, prácticamente, no permite observar la información alimentada al LED, desde el punto de vista luminoso. Por lo que la opción tomada para corregir ese problema fue tratar de proporcionar un mayor tiempo de exitación al LED. Lo anterior se logró formando bloques de barrido de información de 16 columnas por 64 renglones, 16 bloques para completar la pantalla entera.** 

**Ahora bien, el funcionamiento también tiene una filosofía diferente,** 

#### **Implementación • Integración.**

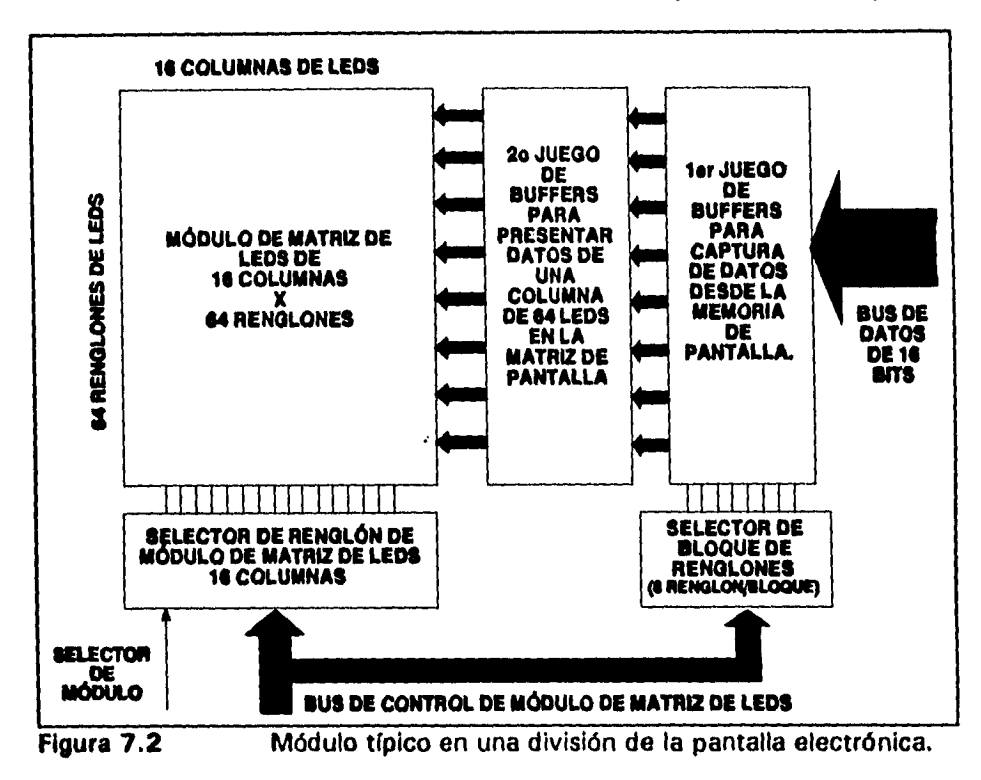

debido a que se captura la información de 8 bloques de 8 LEDs (64 LEDs), formando la información para una columna entera y se mantiene presente en cada uno de los diferentes bloques al mismo tiempo, en forma independiente, en vez de solamente presentar información para 8 LEDs. De esta forma se tiene alimentado a un LED durante 1/1600 segundos, 128 veces más que en la versión anterior, permitiendo una mayor visualización de la información. Sin embargo, esto aumenta el número de dispositivos, ya que se tienen 16 bloques que al mismo tiempo realizan la misma función de desplegar información y por lo tanto requieren de los mismos componentes para hacer esta función. Adicionalmente, se tiene un mayor consumo de energía, debido a que al mismo tiempo se tienen encendidos 1024 leds. La figura 7.2 se encarga de mostrar conceptualmente el modo en que la pantalla fue dividida para poder permitir que se aumentará el tiempo de alimentación de energía al LED bicolor.

 $\sim$ 

#### **knplonventacidn • Inteyraclón.**

**Gracias a la selección de LED bicolor, por sus características físicas (3 puntos de conexión, alimentación para LED rojo, verde y común) la decodificación de color no tuvo necesidad de pasar por algún circuito, esta fue hecha en forma directa. Pero hubo necesidad de proporcionar a cada bloque del sistema modular de despliegue una nueva forma de capturar y presentar la información, esto es, un juego doble de buffers que le permitirán, a cada bloque de despliegue, capturar un paquete de información para encender 8 LEDs, conforme son alimentados de la memoria de pantalla, y a su vez alimentar los 64 LEDs, que pertenecen a cada bloque, al mismo tiempo. La circuitería se presenta en la figura 7,3** 

**Adicionalmente se necesitó coordinar mediante un circuito (74LS155) la captura de información para cada paquete de 8 LEDs, es decir, la sincronía vertical, como se explicó en el párrafo anterior.** 

**Ahora bien, inicialmente se pensó que la forma en que la información iba a ser traída desde la memoria, sería secuencialmente en un orden ascendente desde el registro cero hasta el 2048. Sin embargo, con los cambios realizados, ahora hay que proporcionar información para que 1024 LEDs esten encendidos en un tiempo, de manera que la filosofía de trabajo cambio también. Ahora se extrae la información a modo de completar la información por columnas en cada uno de los 16 bloques en que queda dividida la pantalla, entonces esta se despliega, mientras la información para la siguiente columna es capturada.** 

**Finalmente esto provoca que exista un conjunto de dispositivos cuyo trabajo es global para manejar a todos los bloques y otros cuyo trabajo se realiza en cada bloque, como se aprecia en la figura 7.4 a nivel bloques.** 

**Esta solución fue provocada por las características de desempeño en forma dinámica de los LEDs bicolor, que son diferentes de acuerdo al fabricante,** 

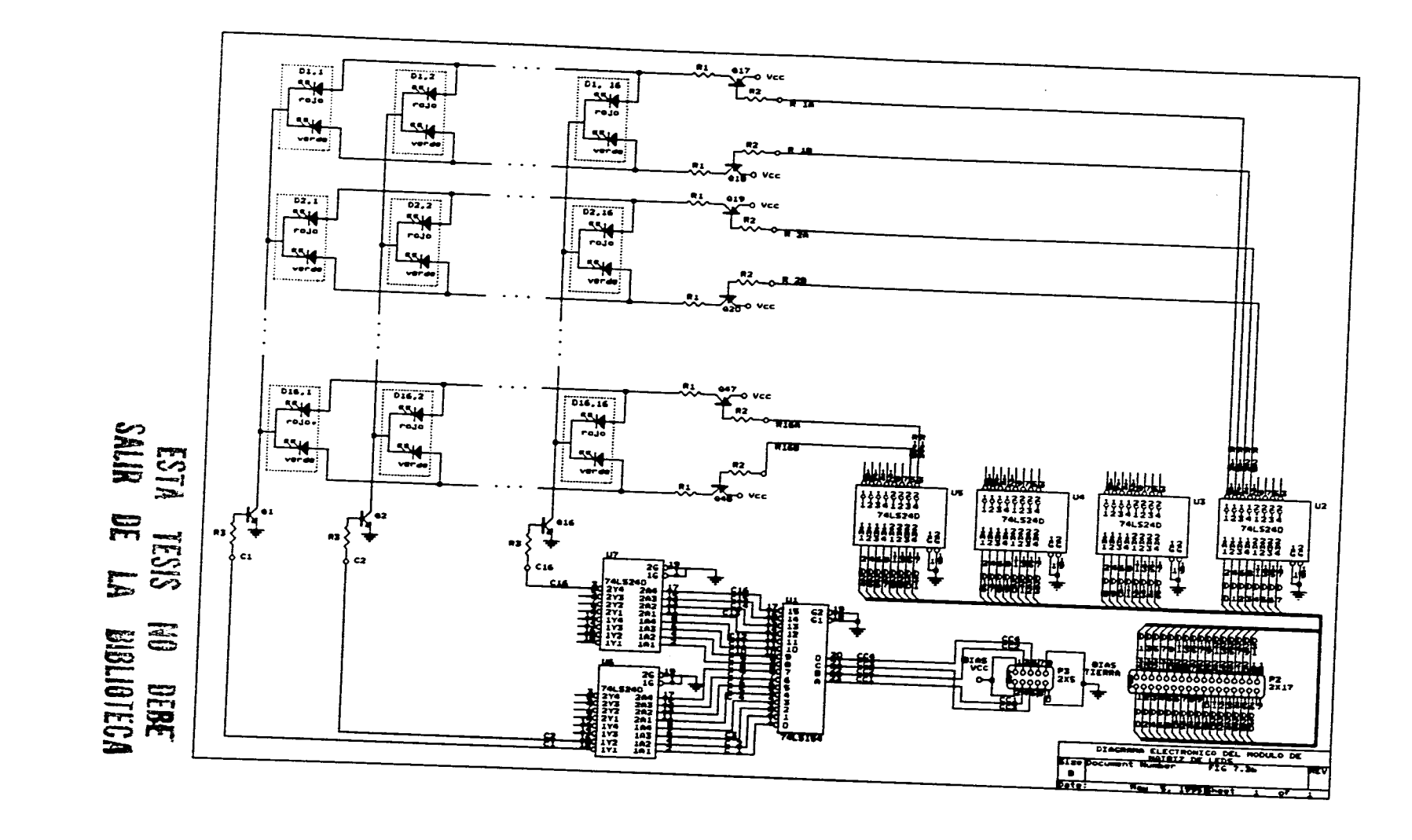

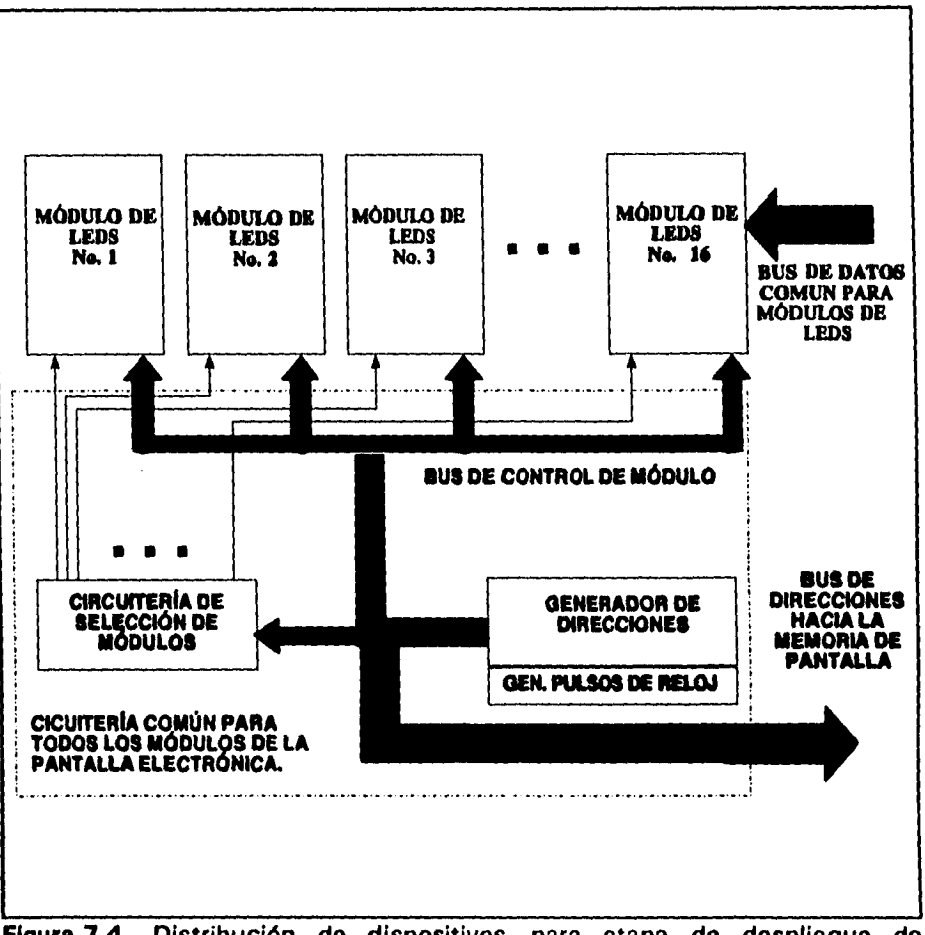

**Ampbm•ntaclón • Integración.** 

بالمساعد

**Figura 7.4 Distribución de dispositivos para etapa de despliegue de información.** 

**cuando al LED se le alimenta mediante pulsos. Nuestras pruebas las realizamos con unos LEDs bicolor cuyas características dinámicas difieren a los instalados en el prototipo, lo que resulta en los problemas de visibilidad que se experimentaron.** 

**Con el fin de modificar la poca capacidad de visibilidad que se presentaba el diseño original, se realizaron las modificaciones mencionadas.** 

**7.1 .2 Unidad de Procesamiento.** 

**Se adicionaron algunos indicadores cuya principal finalidad fue proporcionar ayuda para detectar problemas de funcionamiento al indicar el estado de algunos puntos del circuito.** 

## **7.1.3 Computadora Personal.**

**En lo que toca a esta parte únicamente se trabajó para hacer el software de generación de caracteres alfanuméricos y gráficos además del editor de mensajes, más amigables a un usuario, empleando las características que proporciona el lenguaje de programación empleado.** 

## **7.2 Integración.**

**Una vez que cada bloque funcionó por separado, se procedió a conjuntar las partes para lograr el objetivo último, de desplegar un mensaje, y realizar las pruebas de funcionamiento, se detectarán problemas que tuvieron que corregirse.** 

## **7.2.1 Etapa de despliegue.**

**A** Constant

**Sin duda fue una parte muy conflictiva y la más susceptible al aplicarle cambios, debido a que su desempeño influye profundamente en la forma en la que los datos son observados.** 

#### **Implémentacidn • Intograckin.**

El primer problema fue la inestabilidad en la iluminación del LED cuando se presentaba algún mensaje. Esto se corrigió al eliminar armónicas indeseables producidas por la circuitería. El problema se detectó en la etapa de captura de información, donde ocasionalmente existía ruido cuya intensidad provocaba que la información capturada por los buffers fuera errónea. Fue necesario aplicar filtrado a las señales de control de estos buffers, para evitar la interferencia en estas señales y sincronizar el tiempo en que es presentada la información por los buffers a los LEDs y la información del número de columna que desplegará la información. La forma definitiva del circuito se muestra en el diagrama 7.3, donde los filtos pasobajas son de primer orden y con una frecuencia de corte de 204 Khz, y la inclusión de un 74LS173 para sincronizar la presentación de datos de despliegue y control.

## 7.2.2 Unidad de Procesamiento.

Esta parte no sufrió cambios en hardware, sin embargo, en lo que toca a la filosofía de manejo de la información a desplegarse, sí, debido a que inicialmente se contemplaba que esta unidad refrescará la información a desplegarse cada vez que la pantalla realizaba un barrido, que es aproximadamente 100 veces por segundo, aprovechando el uso de una interrupción, lo cual ha quedado en desuso ya que el tiempo de renovación de información a desplegar como máximo es el mencionado, pero dependerá de las características del mensaje. La velocidad con que se lleve a cabo la actualización de la pantalla debe ser variable para permitir versatilidad a una aplicación. Además el empleo de la interrupción provoca que la información en la primera columna se pierda o se observe en forma inestable o parpadeante, debido a las características de la unidad de despliegue.

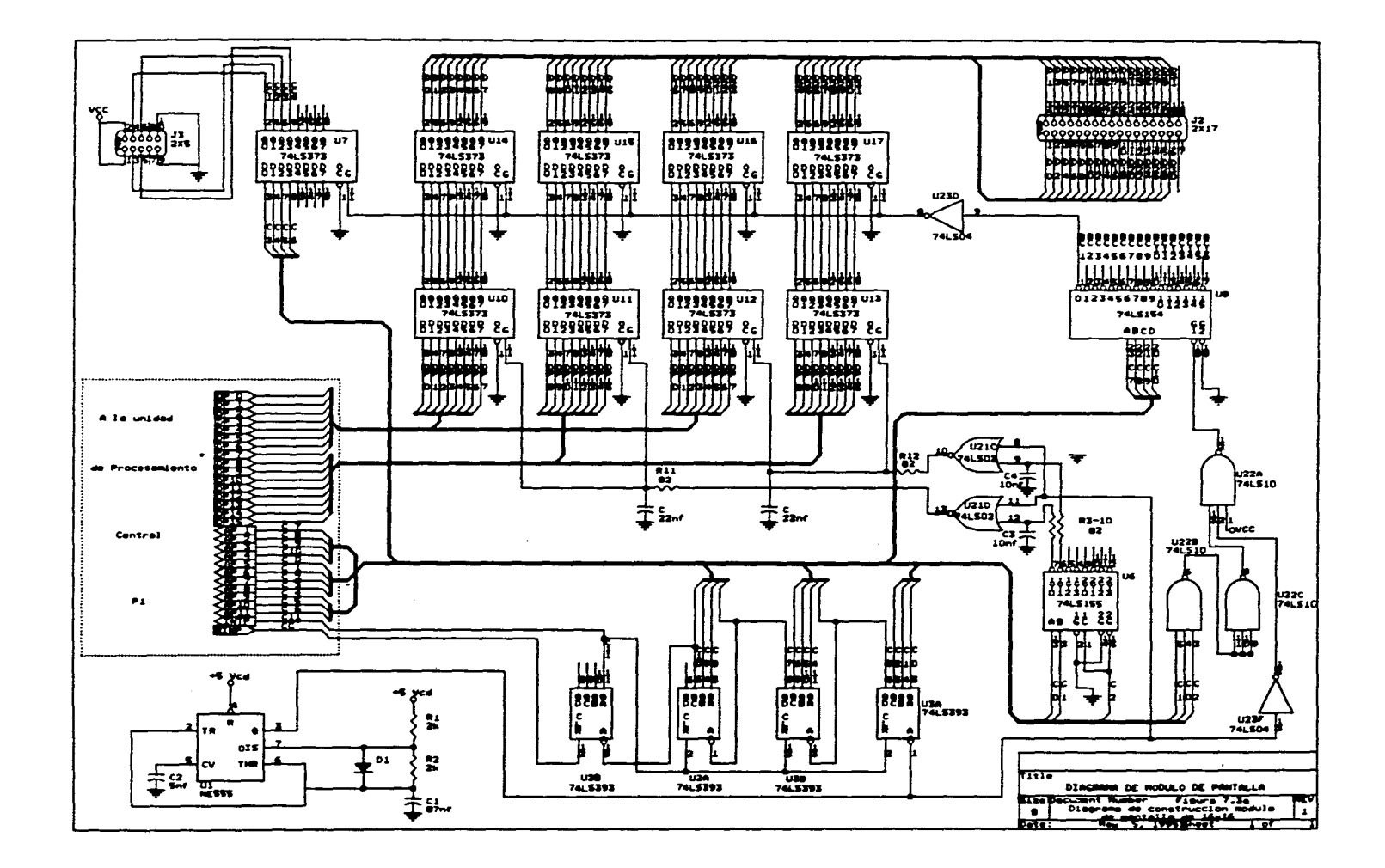

 $\bar{z}$  and

 $\bullet$ 

#### **Implementación • Integración.**

**Por otra parte, se debe mencionar que el diseño original incluía un teclado, cuya finalidad era controlar las acciones de la pantalla. Sin embargo, el prototipo no incluye este teclado, en su lugar es a través de la computadora que el usuario puede controlar las acciones de la pantalla, Por esta misma razón el software de bajo nivel de la pantalla, sufrió algunas adiciones para poder aceptar esta opción de control por parte del usuario.** 

## **7.2.3 Computadora personal.**

**En este caso únicamente se hace mención que el software de Generación de caracteres y gráficos y de Edición de Mensajes hasta el momento, no permiten que un usuario realice las acciones de comunicación en forma fácil y sencilla desde la PC hacia la unidad de procesamiento. Pero de esto depende la rapidez con que el usuario realice cambios, modificaciones o mejoras a un mensaje.** 

# **Capítulo 8**

 $\frac{1}{2} \frac{1}{2} \frac{$ 

**Conclusiones.** 

**El desarrollo de la pantalla electrónica tuvo la principal dificultad de no haber tenido información que sirviera como punto de partida para iniciar el diseño de ella.** 

**Por esta razón el trabajo actual es el resultado de nuestra forma de resolver el problema sin embargo, no quiere decir que sea la forma más eficiente de resolver el problema.** 

**El objetivo de desplegar información en una pantalla electrónica compuesta de LEDs se cumplió, como principal meta a realizar sin embargo, hay que mejorar el desempeño en las características propias de la pantalla por ejemplo: la luminosidad es algo pobre y por esa razón el angúlo de visión para distancias largas se acorta.** 

**El consumo de energia es más elevado respecto al diseño pensado inicialmente, debido al número de LEDs encendidos.** 

**La máxima definición que se puede obtener esta limitada para este diseño, a 256 x 64 LEDs.** 

**Así pues, los principales puntos a cuidar para mejorar este diseño son:** 

**Capitulo 8 - 1** 

**- Los LEDs.** 

 $\bullet$ 

**De los cuales depende la iluminación de la pantalla. Debe observarse antes de su implantación, las características de comportamiento dinámico, como son, su respuesta en intensidad luminosa, trabajando a altas frecuencias de switcheo. Ya que de esto dependerá la intensidad de la luz emitida por la pantalla.** 

**- El microcontrolador.** 

**Que en este caso consideramos que es factible obtener un mayor provecho de este circuito integrado. Se emplearon varias de las características proporcionadas en el hardware del microcontrolador, pero todavía existen otras que se pueden ser utilizadas. Por ejemplo, puede adicionarse un teclado alfanumérico que tenga comunicación directa al microcontrolador.** 

**- El doble bus de comunicación Microcontrolador - Etapa de despliegue.** 

**La filosofía adoptada para la transferencia de información entre el microcontrolador y la etapa de despliegue, nos empujaron a emplear dos buses de datos independientes. Que son manejados a través del circuito 74LS442.** 

**El único punto en contra para el empleo de este dispositivo (74LS442), es que no es muy conocido en el mercado mexicano. Por lo que es recomendable utilizar otra técnica para desarrollar dicha transferencia de información, evitando así el empleo del mencionado dispositivo.** 

**Capitulo 8 - 2** 

**- Software de Computadora.** 

 $\ddot{\phantom{0}}$ 

.<br>Kabupatèn Kabupatèn

 $\bullet$ 

**Estos son el software para generar caracteres alfanuméricos y/o gráficos y el editor de mensajes. De los cuales podemos mencionar que cumplen con su función, pero es posible desarrollar en forma más profunda sus características, comenzando con el lenguaje de programación empleado para el desarrollo de los mismos. Hacerlo más amigable, para el usuario y quizás la posibilidad de trabajar en un ambiente de ventanas, producirían una mayor facilidad para la creación de los mensajes de usuario.** 

**C.epItulo S - 3** 

**- Software de Computadora.** 

**Estos son el software para generar caracteres alfanuméricos y/o gráficos y el editor de mensajes. De los cuales podemos mencionar que cumplen con su función, pero es posible desarrollar en forma más profunda sus características, comenzando con el lenguaje de programación empleado para el desarrollo de los mismos. Hacerlo más amigable, para el usuario y quizás la posibilidad de trabajar en un ambiente de ventanas, producirían una mayor facilidad para la creación de los mensajes de usuario.** 

Capitulo 8 - 3

 $\bullet$ 

#### **Bibliografía.**

1

## **Bibliografía.**

80C186EB/80C188EB User's Manual, Intel Corporation, Santa Clara Calif. USA **1990.** 

**Hall, Duglas V., Microprocessors and Interfacing, programing and hardware., Mc Graw Hill 1988** 

**Clement, John Richards, Electronic Displays and Data Systems.** 

**Matsumoto, Shoichi, Electronic Display Devices, John Wiley and Sons.** 

**Balasubramanian K., Multi•linguai characters display, IEEE Transaction on Consumar Electronics, Vol. 36, No. 4, Nov. 1990.** 

**Interface Databook, National Semiconductor Corporation, Santa Clara California, USA 1986.** 

The TTL databook Volume 1 y 2, Texas Instruments, USA 1984

فاستعددت

**Memory Databook, Motorola Semiconductor Products Inc. Phoenix Arizona USA 1984.** 

**8- 1** 

**ESTA TESIS FUE IMPRESA POR EL SR. VICTOR ZARATE T.**<br>ATENCION PERSONAL

 $\bullet$ 

 $\hat{\mathcal{A}}$ 

 $\sim$  ks and consequently

 $\begin{array}{c} \begin{array}{c} \begin{array}{c} \begin{array}{c} \begin{array}{c} \end{array} \\ \end{array} \end{array} \end{array} \end{array} \end{array}$ 

 $\hat{\mathbf{v}}$ 

 $\sim$ 

**REP. DE CUBA 99 DESP.28 COL. CENTRO C.P. 06010** 

**PRESUPUESTOS AL TEL. PART.649-02-51 HORARIO 7:00 A 9:00 HRS. Y 21:00 A 23:00 HRS.** 

**DE LUNES A SABADO DE11:00 A 19:00 HRS. FAVOR DE PEDIR LE COMUNIQUEN CON EL SR. VICTOR. ZARATE T. AL TEL. 521-20-73**